*REPUBLIQUE ALGERIENNE DEMOCRATIQUE ET POPULAIRE*

*MINISTERE DE L'ENSEIGNEMENT SUPERIEUR ET DE LA RECHERCHE SCIENTIFIQUE*

*ECOLE NATIONALE SUPERIEURE POLYTECHNIQUE*

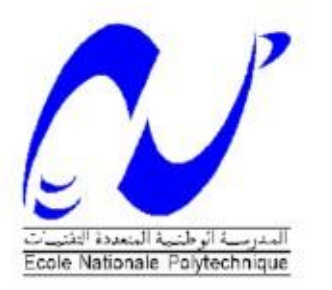

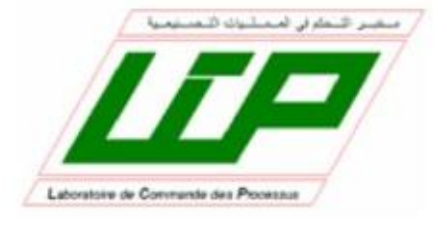

#### *Département d'Automatique*

### *Projet de fin d'études*

*En vue de l'obtention du diplôme D'Ingénieur d'Etat en Automatique*

#### *THÈME*

### **Commande et supervision de la station FESTO PCS\_COMPACT à l'aide de TIA PORTAL**

Réalisé par : **BENDJOUDI Amir Abdelhakim SELLAMI Oussama**

Proposé et dirigé par :  **Dr.R.Illoul**

### **Juin 2013**

Ecole National Polytechnique: 10, Avenue Hassen Badi 16200 EL Harrach, Alger, Algérie.

## **REMERCIEMENTS**

Nous tenons tout d'abord à exprimer nos sincères remerciements à notre encadreur Dr. ILLOUL de nous avoir encadrés durant ce projet et nous avoir conseillés tout au long de ce travail.

Nous remercions aussi les membres du jury pour l'honneur qu'ils nous ont faits en évaluant notre travail.

Nous tenons à remercier particulièrement les enseignants de notre Ecole Nationale Supérieure Polytechnique pour tout ce qu'ils nous ont transmis, leurs efforts et leur disponibilité.

Que tous ceux qui ont contribué de prés ou de loin à la réalisation de ce travail trouvent ici l'expression de notre sincère gratitude.

À mes parents :Omi wa Abi. . .

À Souhaib. . .

- À Salsabil,Manar et ma petite sœur Nousaiba. . .
	- À ma grande famille. . .
	- À touts mes Amis (sans exception). . .

Je dédie Ce mémoire, à toutes les personnes qui m'ont aidé durant le parcourt de ma formation, à mes enseignants, à mes camarades de classe, au staffe de l'école avec ces différentes structures, à tous les SALA7IF de BOURAOUI Ammar que j'ai connus et avec qui j'ai partagé de beaux moments et de magnifiques souvenirs pleins de joie et de respect, à ma grande famille et particulièrement mes chère parents que grâce à dieu puis à eux que j'ai réalisé mon souhait .

Oussama

## **DEDICACES**

Je dédie ce travail à mes parents qui m'ont tant soutenu et encouragé tout au long de mon cursus et sans qui je n'en serais pas là, ainsi qu'à Abdou, Zahira, Nassim et Spiksou.

A ma défunte grand-mère

A Mounia pour son assistance et sa présence

A mes amis de toujours

A tous ceux qui m'aiment

BENDJOUDI Amir Abdelhakim

**ملخص:**

العمل المنجز في المذكرة يتمحور حول استعمال مسير صناعي مبرمج "سيمنس". عندما اكتسبت دائرة الأوتوماتك للمدرسة الوطنية المتعددة التقنيات نموذج محطة تسيير و ضبط الأنظمة الصناعية مستوى الماء التصريف, الضغط, درجة الحرارة, قمنا باتجار برنامج تسيير, تطابق و ضبط مختلف األنظمة المحتواة في المحطة.

للتطابق و التعرف على خصائص الظوابط المطبقة استعنا ببرنامج ماتلاب(تون).

الكلمات المفتاحية:

مسير صناعي "سيمنس",تيا بورتال,تون,محطة فسطو.

#### **RESUME :**

Le travail présenté dans ce mémoire est basé essentiellement sur l'utilisation des automates programmables SIEMENS. Le Département d'Automatique de l'Ecole Nationale Supérieure Polytechnique ayant acquis une station de contrôle des processus (débit, niveau, pression et température), FESTO, nous avons entrepris l'identification des différents sous-systèmes constituant cette installation par la méthode des moments simples. Pour la détermination des paramètres des régulateurs (P, PI, PID) appliqués, nous nous sommes basés sur la commande « Tune » travaillant avec la méthode de compensation des pôles et Ziegler-Nichols. Mots clés :

Automate programmable Siemens S7-313C, STEP7, WinCC, Tia PORTAL,capteurs et actionneurs FESTO.

#### **ABSTRACT:**

The work presented in this paper is based primarily on the use of programmable SIEMENS. Since The Department of Automation of the national polytechnic school have acquired a process control (flow, level, temperature and pressure), FESTO, we undertook a program of identification and control of the various subsystems comprising in the installation. For the identification and determination of the parameters of regulators (P, PI, PID) applied, we used the commande « Tune » based on the methods of simple moments and Ziegler-Nichols.

Key words:

Siemens PLC S7-313C, STEP7, WinCC, sensors and actuators FESTO.

## Table des matières

### $\label{eq:1}$  Introduction générale  $1$

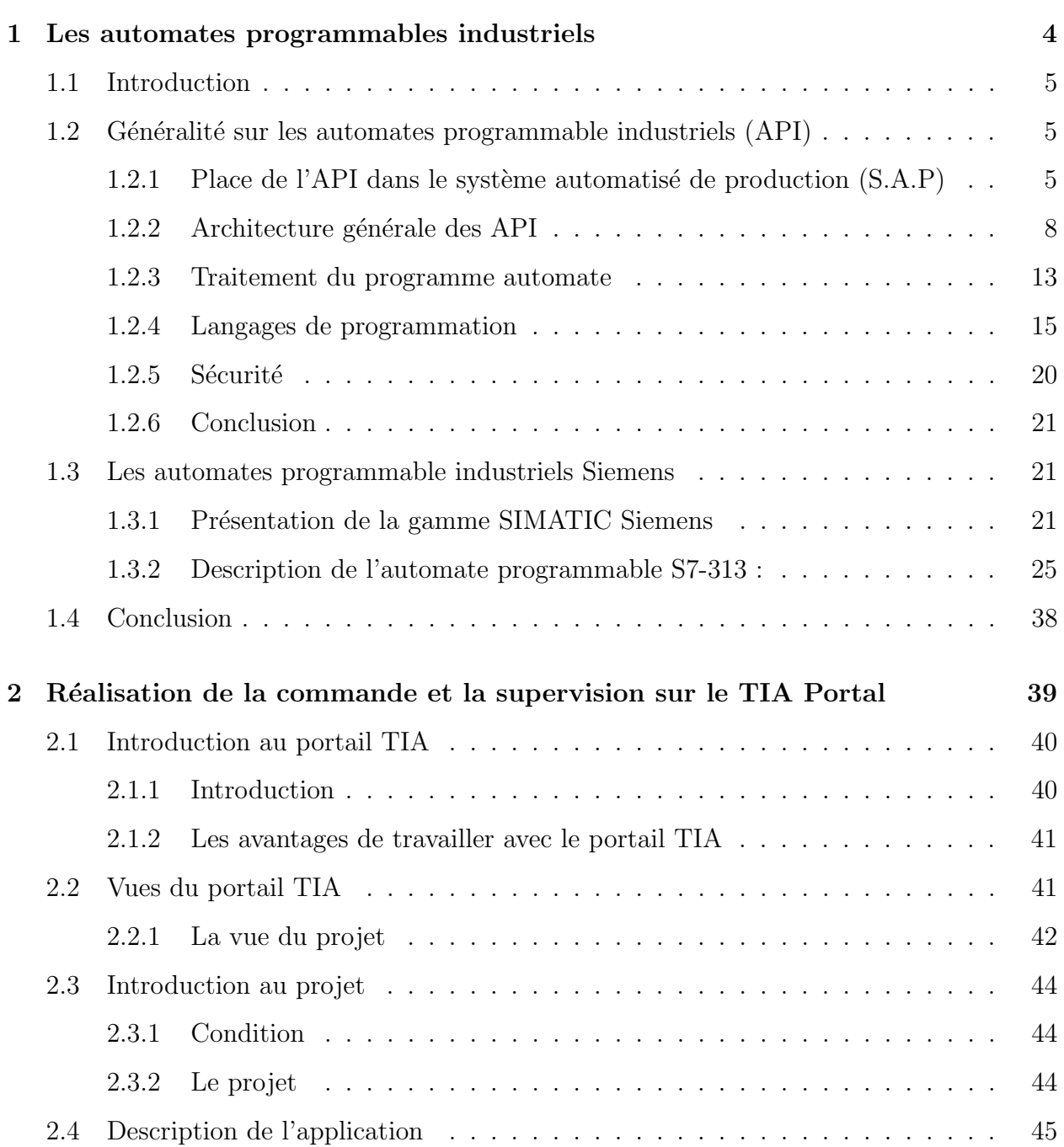

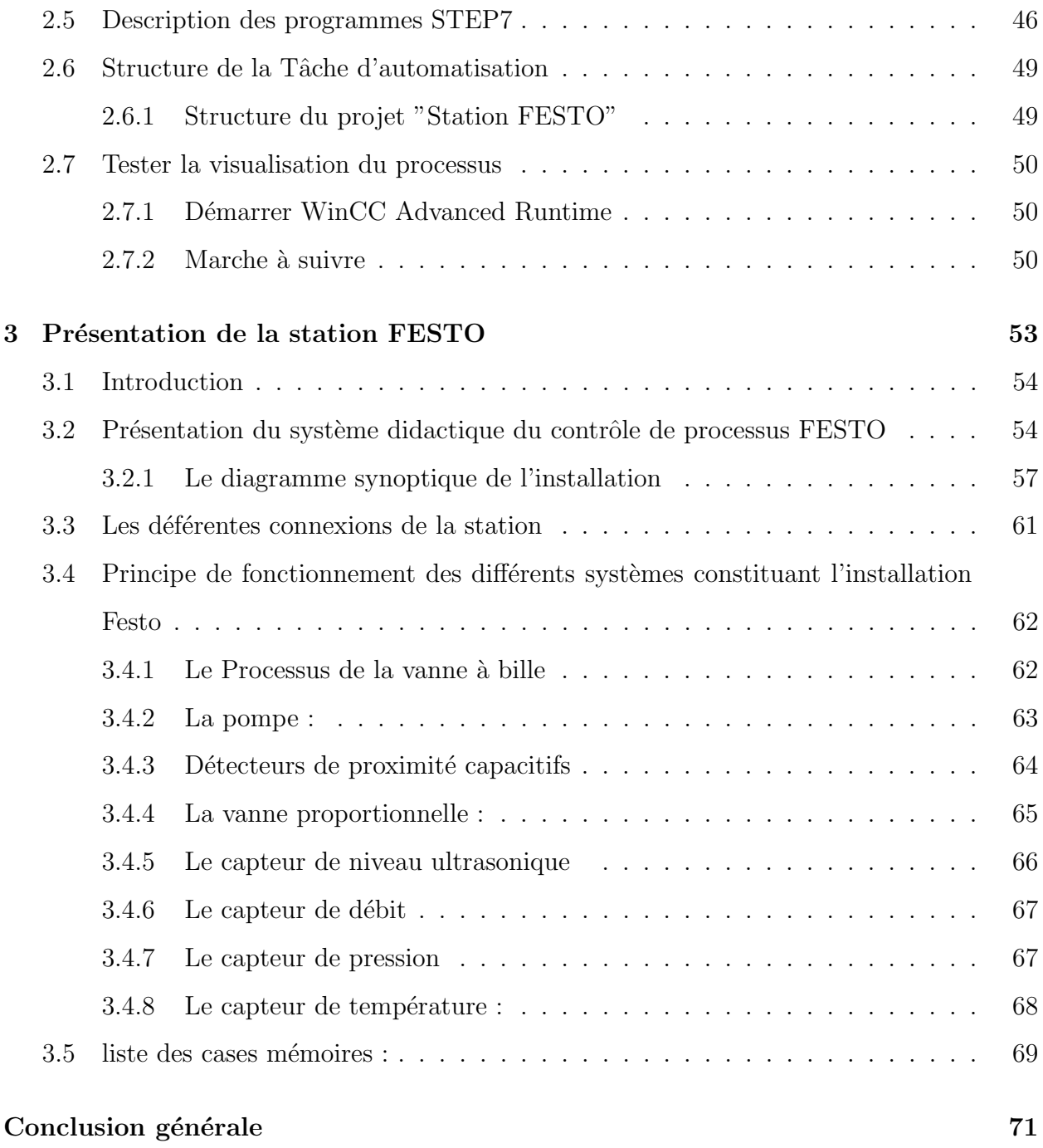

## Table des figures

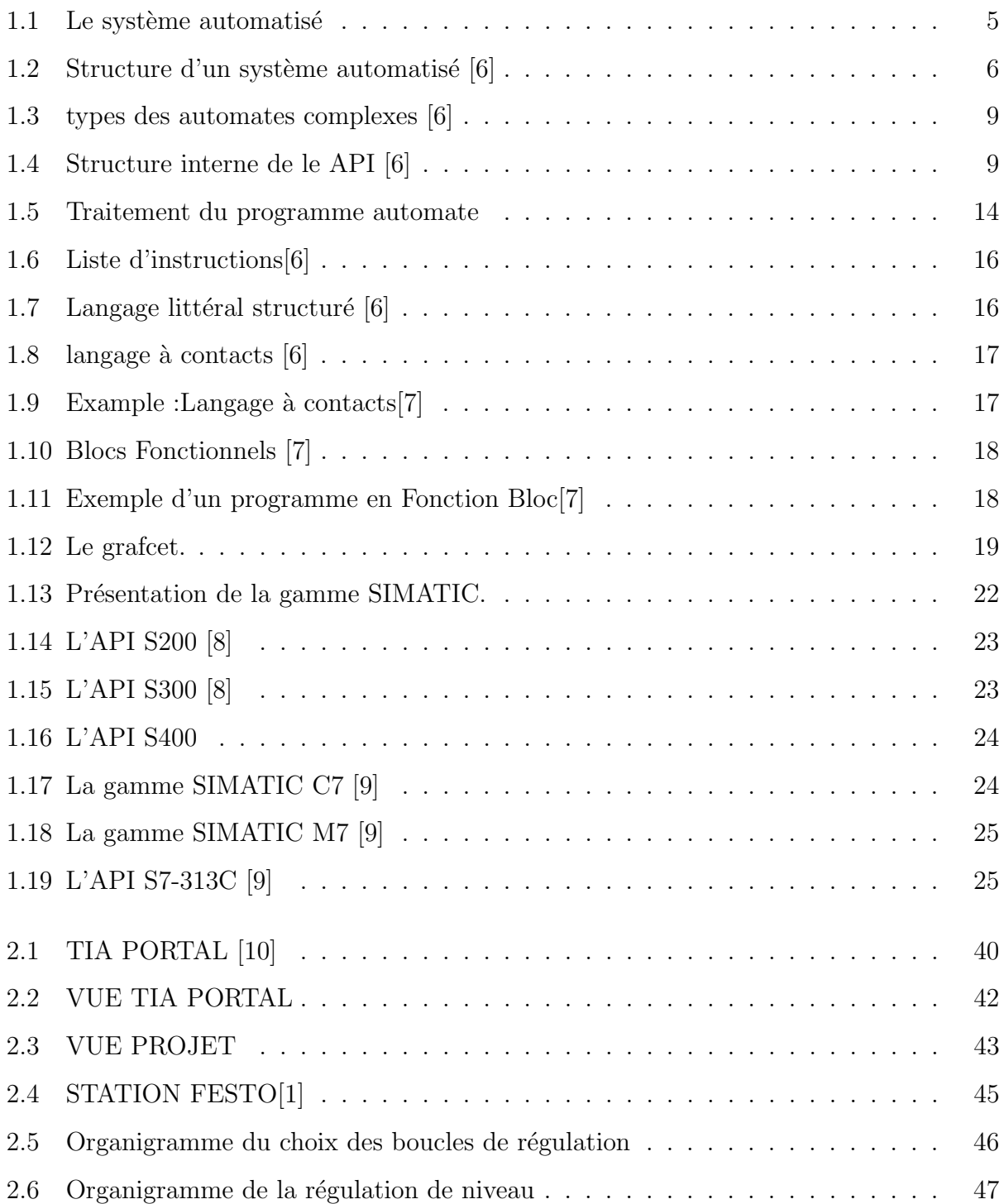

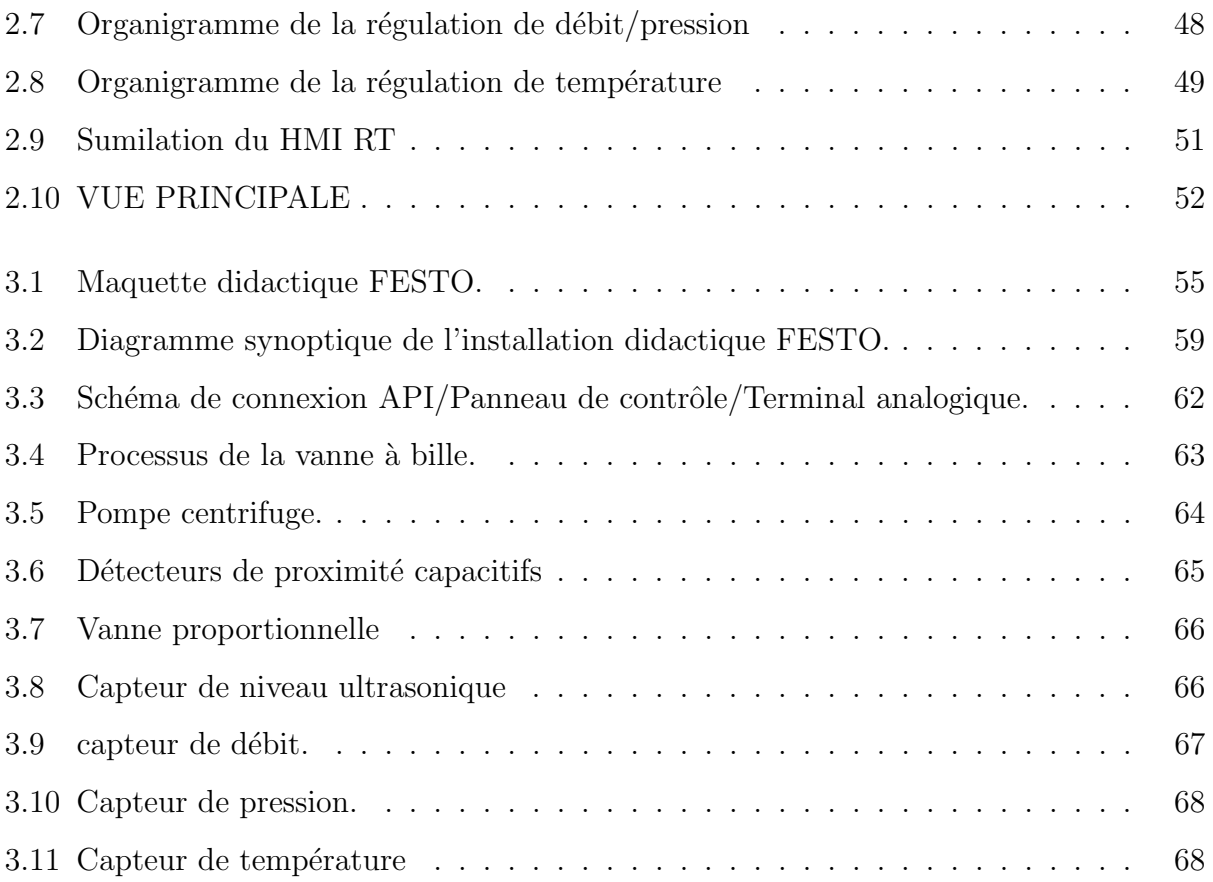

## Liste des tableaux

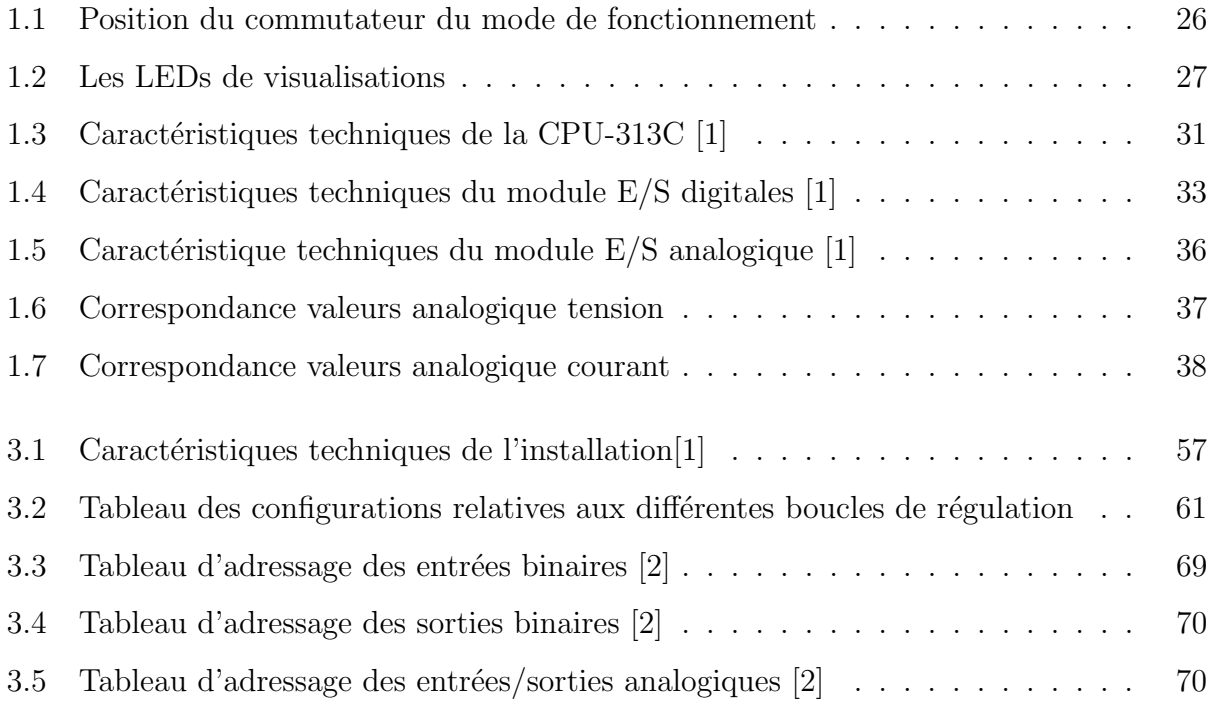

## Abréviations et symboles

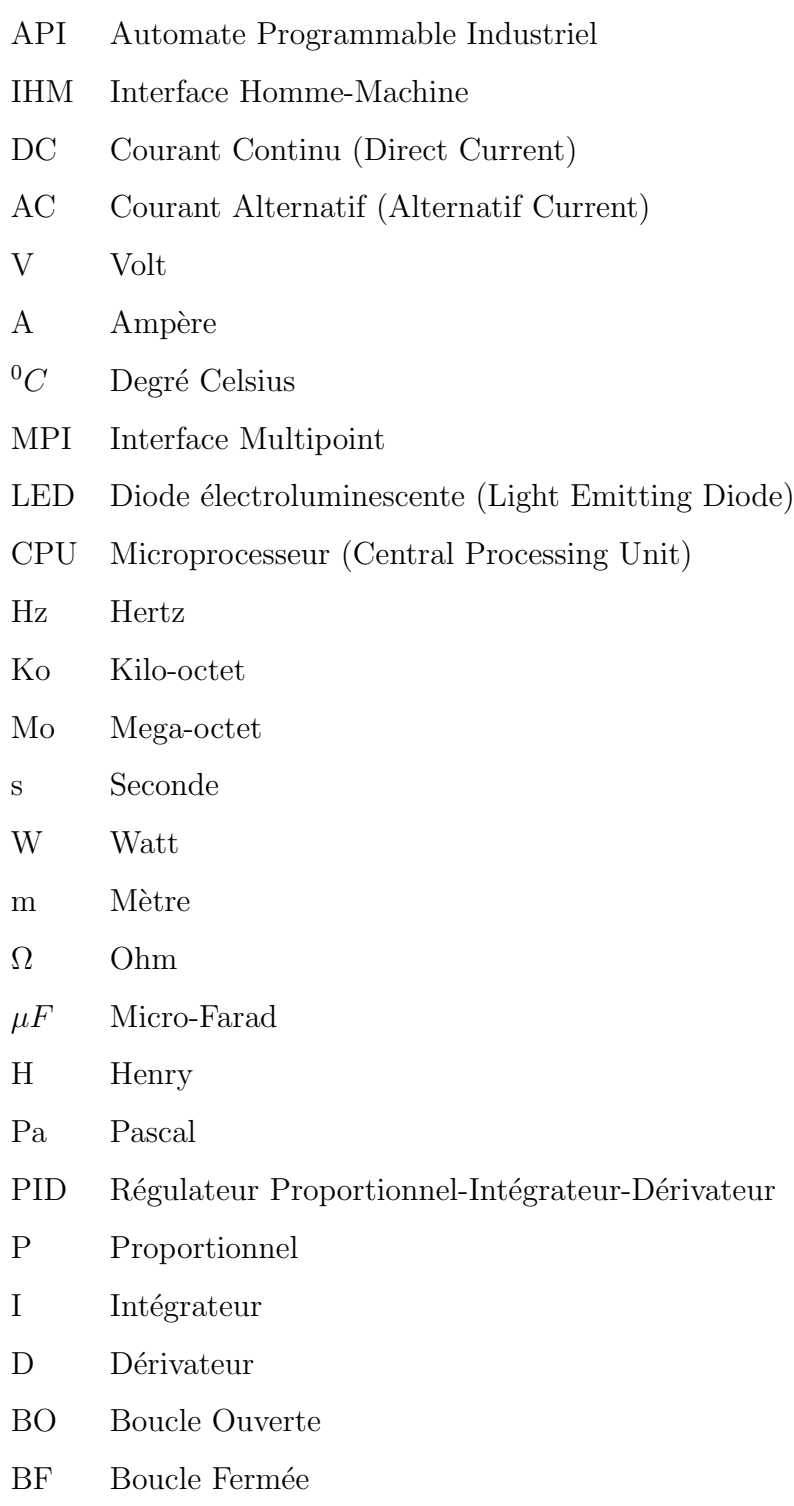

## Introduction générale

La compétitivité des entreprises impose un recours à la fois fréquent et intensif a des technologies de production avancées. La productique et la complexité des opérations à exécuter, conduisent à la mise en œuvre de dispositifs et systèmes pour l'automatisation des ateliers de fabrication ou de production.

 $L'$ Automate Programmable Industriel  $(API)$  est un appareil électronique programmable, adapté à l'environnement industriel et conçue afin de parvenir à piloter des procédés logiques séquentiels. Autrement dit, l'opérateur l'utilise pour le contrôle et essentiellement la commande d'un procédé industriel en assurant l'adaptation nécessaire entre les équipements de grande puissance du procédé industriel et ceux de faible puissance de la commande. L'API réalise des fonctions d'automatisme pour assurer la commande de pré-actionneurs et d'actionneurs à partir d'informations logique, analogique ou numérique.

Dans le but de former ses élèves ingénieurs automaticiens à la maitrise de cet outil, le Département Automatique de l'ENP, a acquis un système d'apprentissage didactique pour l'automatisation, FESTO, conçu pour répondre à un certain nombre d'exigences de formation professionnelle. En effet le matériel utilisé pour la fabrication de cette station de travail didactique est identique à celui disponible dans l'industrie.

Ce système didactique de contrôle des processus contient quatre sous systèmes (niveau, débit, pression, température), qui grâce à l'automate programmable Siemens S7- 313C, peuvent être utilisés individuellement ou en cascade.

Le but de notre travail est donc l'étude des différents composants (capteurs, actionneurs et convertisseurs...) de cette station afin de proposer une solution, à base d'automates programmable Siemens, permettant la gestion de la station d'un point de vue d'identification des processus et régulation de niveau, débit, pression, et température. La communication entre la station et le pupitre de visualisation se fait via un réseau MPI. Il va sans dire que ce travail a nécessité l'étude préalable du logiciel de programmation des API Siemens STEP7 v11 et le logiciel de conception des interfaces homme-machine, WinCC advanced RT présent tous les deux sous un seul environnement commun et compact le TIA PORTAL.

Chapitre 1

# Les automates programmables industriels

#### 1.1 Introduction

A l'heure actuelle, les automates programmables industriels (APIs) ou Programmable Logic Controller-PLC) couvrent tous les secteurs de l'industrie, et ce dans le but de réguler et contrôler les différents paramètres régissant les compartiments des stations de production.

Dans ce chapitre, nous présenterons les différents aspects de ces outils puissants et polyvalents. Nous nous intéresserons, également à la gamme de produits SIMATIC proposée par SIEMENS dans le cadre de l'automatisation de l'industrie en général, et à l'automate programmable industriel S7-313C en particulier.

### 1.2 Généralité sur les automates programmable industriels (API)

### 1.2.1 Place de l'API dans le système automatisé de production  $(S.A.P)$

#### Systèmes automatisés de production :

L'objectif de l'automatisation des systèmes est de produire, en ayant recours le moins possible à l'homme, des produits de qualité et ce pour un coût le plus faible possible.

Un système automatisé est un ensemble d'éléments en interaction, et organisés dans un but précis : agir sur une matière d'oeuvre afin de lui donner une valeur ajoutée.

Le système automatisé est soumis à des contraintes : énergétiques, de configuration, de réglage et d'exploitation qui interviennent dans tous les modes de marche et d'arrêt du système.

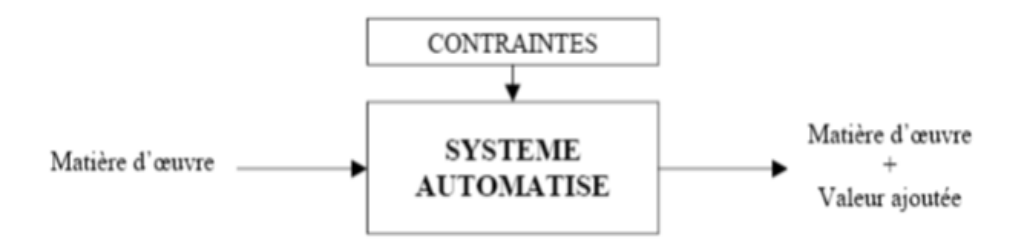

FIGURE  $1.1$  – Le système automatisé

#### Structure d'un système automatisé :

Tout système automatisé peut se décomposer selon le schéma ci-dessous :

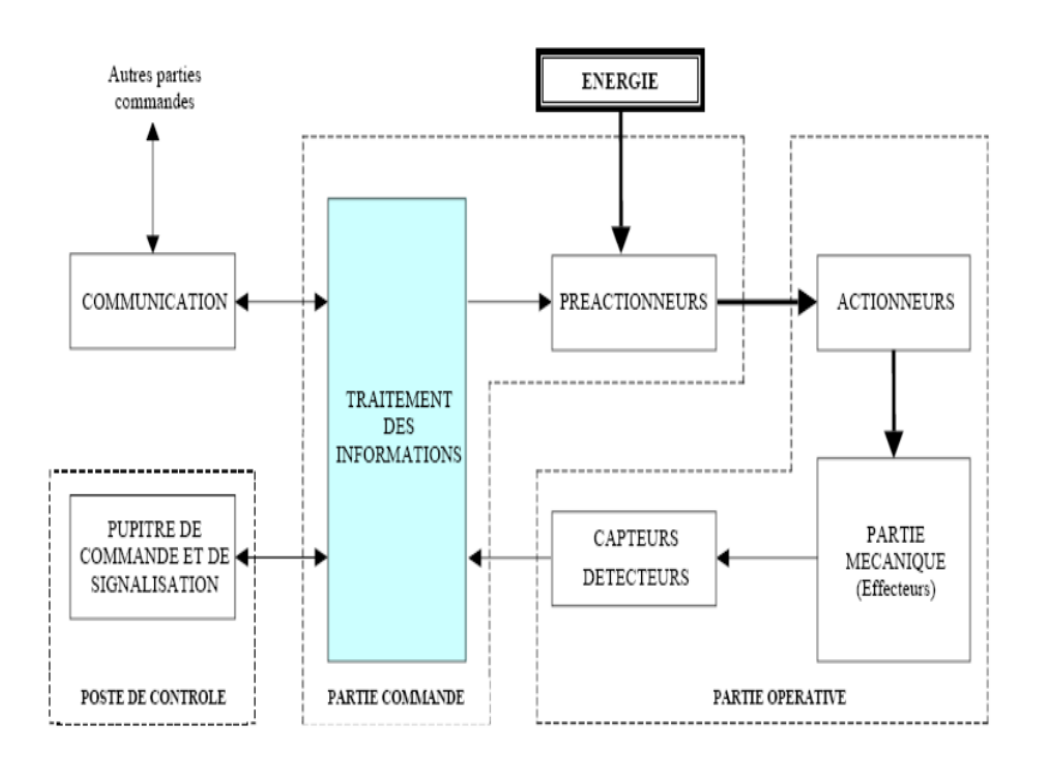

FIGURE  $1.2$  – Structure d'un système automatisé [6]

1. Partie opérative : Elle agit sur la matière d'oeuvre afin de lui donner sa valeur ajoutée.

Les actionneurs (moteurs, vérins) agissent sur la partie mécanique du système qui agit à son tour sur la matière d'oeuvre.

Les capteurs/détecteurs permettent d'acquérir les divers états du système.

2. Partie commande : Elle donne les ordres de fonctionnement à la partie opérative.Les pr´eactionneurs permettent de commander les actionneurs ; ils assurent le transfert d'énergie entre la source de puissance (réseau électrique, pneumatique ...) et les actionneurs. Exemple : contacteur, distributeur . . .

Ces préactionneurs sont commandés à leur tour par le bloc traitement des informations.Celuici reçoit les consignes du pupitre de commande (opérateur) et les informations de la partie opérative transmises par les capteurs/détecteurs.

En fonction de ces consignes et de son programme de gestion des tâches implantés dans un automate programmable ou réalisé par des relais (on parle de logique câblée),

elle va commander les préactionneurs et renvoyer des informations au pupitre de signalisation ou à d'autres systèmes de commande et/ou de supervision en utilisant un réseau et un protocole de communication.

3. Poste de contrôle : Composé des pupitres de commande et de signalisation, il permet à l'opérateur de commander le système (marche, arrêt, départ cycle ...). Il permet également de visualiser les différents états du système à l'aide de voyants, de terminal de dialogue ou d'interface homme-machine (IHM).

#### Domaine d'emploi des automates :

On utilise les API dans tous les secteurs industriels pour la commande des machines (convoyage, emballage ...) ou des chaˆınes de production (automobile, agroalimentaire ... ) ou il peut également assurer des fonctions de régulation de processus (métallurgie, chimie ...).

Il est de plus en plus utilisé dans le domaine du bâtiment (tertiaire et industriel) pour le contrôle du chauffage, de l'éclairage, de la sécurité ou des alarmes.

#### Nature des informations traitées par l'automate :

Les informations peuvent être de type :

- 1. Tout ou rien  $(T.O.R.)$ : l'information ne peut prendre que deux états (vrai/faux,  $0$  ou  $1 \ldots$ ). C'est le type d'information délivrée par un détecteur, un bouton poussoir . . . etc.
- 2. Analogique : l'information est continue et peut prendre une valeur comprise dans une plage bien déterminée. C'est le type d'information délivrée par un capteur (pression,  $température \dots$ ).
- 3. Numérique : l'information est contenue dans des mots codés sous forme binaire ou bien hexadécimale. C'est le type d'information délivrée par un ordinateur ou un module intelligent.

#### 1.2.2 Architecture générale des API

#### Aspect extérieur

Les automates peuvent être de type compact ou modulaire. De type compact, on distinguera les modules de programmation (LOGO de Siemens, ZELIO de Schneider, MILLENIUM de Crouzet ...) des microautomates.

Il intègre le processeur, l'alimentation, les entrées et les sorties. Selon les modèles et les fabricants, il pourra réaliser certaines fonctions supplémentaires (comptage rapide,  $E/S$ analogiques ...) et recevoir des extensions en nombre limité.

Ces automates, de fonctionnement simple, sont généralement destinés à la commande de petits automatismes.De type modulaire, le processeur, l'alimentation et les interfaces d'entrées / sorties résident dans des unités séparées (modules) et sont fixées sur un ou plusieurs racks contenant le "fond de panier" (bus plus connecteurs).

Ces automates sont intégrés dans les automatismes complexes où puissance, capacité de traitement et flexibilité sont nécessaires.

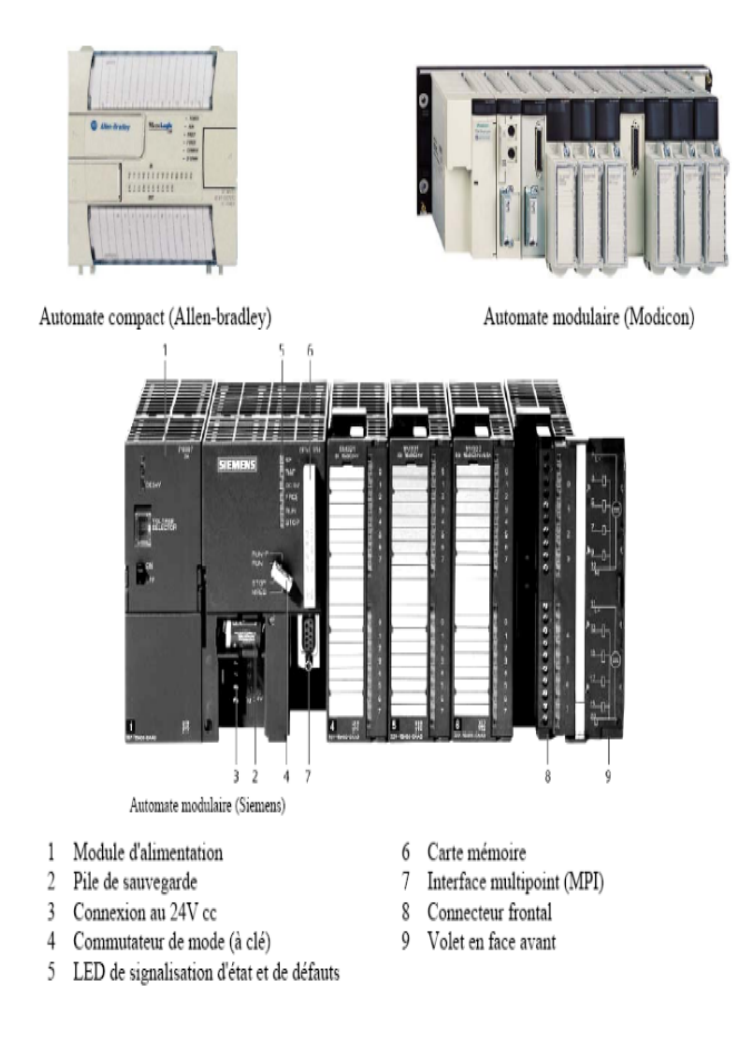

FIGURE  $1.3$  – types des automates complexes [6]

#### Structure interne

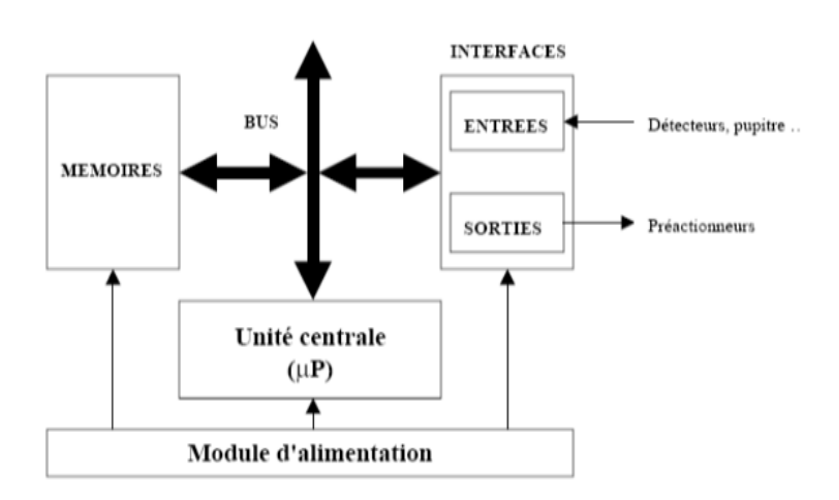

Figure 1.4 – Structure interne de le API [6]

Module d'alimentation : il assure la distribution d'énergie aux différents modules. Ce module permet l'alimentation en tension continue nécessaire au bon fonctionnement de l'automate programmable ainsi que le circuit de charge. Il convertit la tension du réseau (AC  $220$ ) en tension de service (DC  $24V$ ,  $15V$  ou  $5V$ ). Ce module doit posséder de bonnes performances face aux microcoupures du réseau, ainsi qu'un transformateur d'isolement pour lutter contre les perturbations du même réseau.

Unité centrale : : à base de microprocesseur, elle réalise toutes les fonctions logiques, arithmétiques et de traitement numérique (transfert, comptage, temporisation ...). Elle est constituée de deux composants principaux :

1. Le Processeur : La principale fonction du processeur est de commander et gouverner les différentes activités du système. Il effectue cette tâche en interprétant et en exécutant un ensemble de programmes système. Ces derniers forment un groupe de programmes superviseurs stockés de façon permanente dans le processeur. Grâce à ces programmes superviseurs le processeur peut ainsi exécuter toutes ses taches de contrôle, ainsi que divers fonctions domestiques.

Ces programmes appelés aussi « le pouvoir exécutif  $\infty$  assurent la communication entre l'API et l'utilisateur par le biais de dispositifs de programmation. Ils supportent aussi d'autres périphériques de communication tels que la surveillance des appareils de terrain, la lecture des données de diagnostic, l'alimentation, les modules d'entrées/sortie, les mémoires, et la communication avec les interfaces opérateurs.

- 2. Les mémoires : Tout système bâti autour d'un processeur possède un ou plusieurs types de mémoires. La mémoire système dans un API est composée de deux majeures parties :
	- La mémoire exécutive : assure le stockage des programmes superviseurs.
	- La mémoire d'application : est une zone de stockage dédiée aux programmes d'instructions utilisateur. [6]

Les exigences de stockage et de récupération pour les programmes superviseurs et les programmes d'application ne sont pas les mêmes, par conséquent ils ne sont pas toujours stockés dans le même type mémoire. Ainsi on aura l'organisation suivante :

- $-$  ROM ou PROM : Ce sont des mémoires mortes dont l'utilisateur ne peut que lire le contenu (ROM) et éventuellement les programmer à l'aide d'outils spéciaux (PROM). On y retrouve dans notre cas les programmes superviseurs
- $-$  **EPROM** : C'est une mémoire reprogrammable qui permet de stocker les programmes mis au point et utilisables.
- $RAM : C'est une mémoire vive (volatile) secourue en général par une batterie, elle$ stocke les données système lors du fonctionnement.

bus interne : il permet la communication de l'ensemble des blocs de l'automate et des  $éventuelles$  extensions.

Modules d'entrées/sorties  $(E/S)$ : Les modules d'E/S assurent le rôle d'interface de la partie commande, ils se situent entre la CPU et le processus.

Pour ce faire ils doivent :

- $-$  Regrouper les variables de même nature pour diminuer la complexité et le coût.
- Assurer le dialogue avec la CPU.
- Traduire les signaux industriels en information API et inversement.

Plusieurs types de modules sont disponibles sur les marchés comme :

- 1. Modules d'E/S tout ou rien (TOR) : Ces modules traitent une information qui ne peut prendre que deux états (vrai ou faux, 0 ou 1), ils constituent l'interface entre l'API et les différents capteurs et pré-actionneurs présents.
- 2. Modules  $d'E/S$  analogique : : Dans ce cas, le signal traité est analogique et prend des valeurs comprises dans une plage bien déterminée. Ces modules sont munis de convertisseur analogique/numérique pour les entrées et respectivement de convertisseur numérique/analogique.
- 3. Modules spécialisés : l'information traitée est contenue dans des mots codés sous frome binaire ou bien hexadécimale. C'est le type d'information délivrée par un ordinateur ou un module intelligent.

Modules de communication : Les modules de communication comprennent les consoles et les boitiers tests.

- Les consoles : Les consoles permettent la programmation, le paramétrage et les relevés d'informations, ils peuvent également afficher le résultat de l'autotest comprenant l'état des modules d'entrées et de sorties, l'état de la mémoire, de la batterie, etc. Ils sont  $\equiv$ équipés (pour la plupart) d'un écran à cristaux liquides.
- Les boitiers tests : Les boîtiers de tests quant à eux sont destinés aux personnels d'entretien ; ils permettent de visualiser le programme ou les valeurs des param`etres tes que l'affichage de la ligne de programme à contrôler, la visualisation de l'état des entrées et des sorties...).

Auxiliaires : Il s'agit principalement :

- $D'$ un ventilateur : qui est en général indispensable dans les châssis comportant de nombreux modules ou dans le cas où la température ambiante est susceptible de devenir assez élevée (plus de 40  $^0C$ ).
- Du support m´ecanique : Il peut s'agir d'un rack (structure m´etallique accueillant des cartes avec généralement un raccordement arrière), l'automate se présentant alors sous forme d'un ensemble de cartes, d'une armoire, d'une grille et des fixations correspondantes.
- $-$  D'indicateurs d'état concernant la présence de tension, l'exécution du programme (mode RUN), la charge de la batterie, le bon fonctionnement des coupleurs.

#### Fonctions réalisées

Les automates compacts permettent de commander des sorties en T.O.R et gèrent parfois des fonctions de comptage et de traitement analogique.

Les automates modulaires permettent de réaliser de nombreuses autres fonctions grâce à des modules intelligents que l'on dispose sur un ou plusieurs racks. Ces modules ont l'avantage de ne pas surcharger le travail de la CPU car ils disposent bien souvent de leur propre processeur.[6]

#### Principales fonctions :

• Cartes d'entrées/sorties : Au nombre de 4, 8, 16 ou 32, elles peuvent aussi bien réaliser des fonctions d'entrées, de sorties ou les deux.

Ce sont les plus utilisées et les tensions disponibles sont normalisées (24, 48, 110 ou 230V continu ou alternatif ...). Les voies peuvent être indépendantes ou posséder des "communs".

Les cartes d'entrées permettent de recueillir l'information des capteurs, boutons ... qui lui sont raccordés et de la matérialiser par un bit image de l'état du capteur. Les cartes de sorties offrent deux types de technologies : les sorties à relais électromagnétiques (bobine plus contact ) et les sorties statiques (`a base de transistors ou de triacs).

- Cartes de comptage rapide : elles permettent d'acquérir des informations de fréquences ´elev´ees incompatibles avec le temps de traitement de l'automate. Exemple : signal issu d'un codeur de position.
- Cartes de commande d'axe : Elles permettent d'assurer le positionnement avec précision d'élément mécanique selon un ou plusieurs axes. La carte permet par exemple de piloter un servomoteur et de recevoir les informations de positionnement par un codeur. L'asservissement de position pouvant être réalisé en boucle fermée.
- Cartes d'entrées/sorties analogiques : Elles permettent de réaliser l'acquisition d'un signal analogique et sa conversion numérique (CAN) indispensable pour assurer un traitement par le microprocesseur.

La fonction inverse (sortie analogique) est également réalisée.Les grandeurs analogiques sont normalisées : 0-10V ou 4-20mA.

#### Autres cartes :

- Cartes de régulation PID.
- Cartes de communication (Ethernet . . . ).

#### 1.2.3 Traitement du programme automate

Tous les automates fonctionnent selon le même mode opératoire :

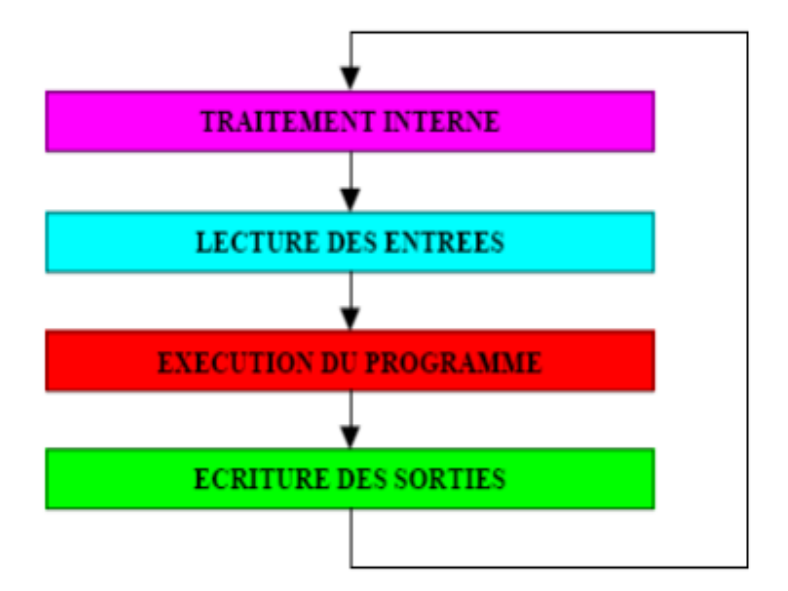

Figure 1.5 – Traitement du programme automate

#### Traitement interne :

L'automate effectue des opérations de contrôle et met à jour certains paramètres systèmes (détection des passages en RUN/STOP, mises à jour des valeurs de l'horodateur,...).

#### Lecture des entrées :

L'automate lit les entrées (de façon synchrone) et les recopie dans la mémoire image des entrées.

#### Exécution du programme :

L'automate exécute le programme instruction par instruction et écrit les sorties dans la mémoire image des sorties.

#### Ecriture des sorties : ´

L'automate bascule les différentes sorties (de façon synchrone) aux positions définies dans la mémoire image des sorties.

Ces quatre opérations sont effectuées continuellement par l'automate (fonctionnement cyclique).

On appelle scrutation l'ensemble des quatre opérations réalisées par l'automate et le temps de scrutation est le temps mis par l'automate pour traiter la même partie de programme. Ce temps est de l'ordre de la dizaine de millisecondes pour les applications standards.

Le temps de réponse total (TRT) Le temps de réponse total (TRT) est le temps qui s'écoule entre le changement d'état d'une entrée et le changement d'état de la sortie correspondante :

- 1. Le temps de réponse total est au plus égal à deux fois le temps de scrutation.
- 2. Le temps de scrutation est directement lié au programme implanté. Ce temps peut être fixé à une valeur précise (fonctionnement périodique), le système indiquera alors tout dépassement de période.

Dans certains cas, on ne peut admettre un temps de réponse aussi long pour certaines entrées : ces entrées pourront alors être traitées par l'automate comme des événements (traitement événementiel) et prises en compte en priorité (exemples : problème de sécurité, coupure d'alimentation ...).

Certains automates sont également pourvues d'entrées rapides qui sont prises en compte avant le traitement séquentiel mais le traitement évènementiel reste prioritaire.

#### 1.2.4 Langages de programmation

Il existe 4 langages de programmation des automates qui sont normalisés au plan mondial par la norme CEI 61131-3.

Chaque automate se programmant via une console de programmation propriétaire ou par un ordinateur équipé du logiciel constructeur spécifique.

#### Les langages textuels

Liste d'instructions(IL : Instruction list) : Langage textuel de même nature que l'assembleur (programmation des microcontrôleurs).(Simple à partir d'un ladder).

| %LO:<br>IJ | LD<br>ANDN<br>OR (<br>and | %11.0<br>%M12<br>%TM4.Q<br>%M17 |
|------------|---------------------------|---------------------------------|
| ! %LS:     | and<br>ऽा<br>LD           | %11.7<br>%02.5<br>%11.10        |
|            | ANDN<br>ANDN<br>IN        | %02.\$<br>%M27<br>%TM0          |
|            | LD<br>and<br>and          | %TM0.Q<br>%M25<br>%M000.XS      |
|            | [%MUUIS:=                 | %M0018+5001                     |

FIGURE  $1.6$  – Liste d'instructions[6]

Langage littéral structuré(ST :Structured Text) : Langage informatique de même

nature que le Pascal, il utilise les fonctions comme :

 $\sqrt{ }$  $\int$  $\mathcal{L}$ 1 : if ... then ....  $2:$  if  $\ldots$  then  $\ldots$ 

(Peu utilisé par les automaticiens)

```
IF %M0 THEN
   FOR %MW99 := 0 TO $1 DO
          IF %MO/100 [%MO/89]K > O THEN
              1600003/100 months : 6100093
              %M0011: =%M0099;
              %M1 : = TRUE;
                               (*Sortie de la boucle FOR*)
              EXT;
          ELSE
              %M1 : = FALSE;
          END_JF;
   END_FOR;
ELSE
    %M1 : = FALSE;
END_IF;
```
FIGURE  $1.7$  – Langage littéral structuré [6]

#### Les langages graphiques

Langage à contacts(LD : Ladder diagram) : Langage graphique développé pour les électriciens. Le LD est une représentation graphique qui traduit directement des équations booléennes en un circuit électrique et ce en combinant des contacts et des relais à l'aide de connexions horizontales et verticales; les contacts représentent les entrées (contact normalement ouverts, contacts normalement fermés, ...) et les relais les sorties (relais directs, relais

inversés,...). Les diagrammes LD sont limités sur la gauche par une barre d'alimentation et par la masse sur la droite. (C'est le plus utilisé).

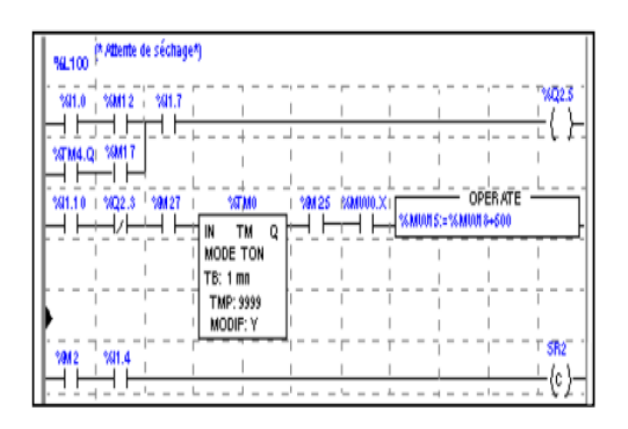

FIGURE  $1.8$  – langage à contacts [6]

Par exemple la fonction logique :  $s = a.(c + \overline{d}.b)$ , est réalisée par le diagramme suivant :

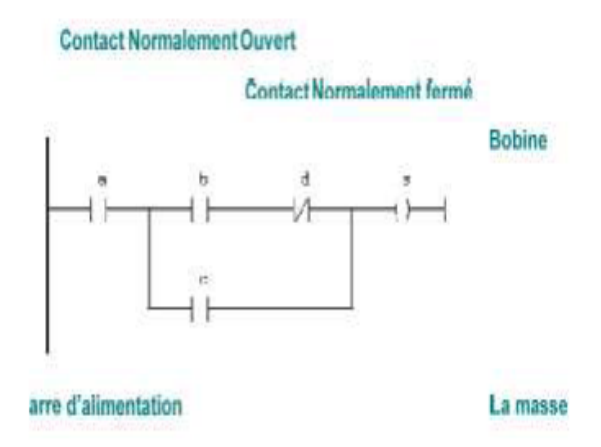

FIGURE  $1.9$  – Example :Langage à contacts[7]

Blocs Fonctionnels(FBD :Function Bloc Diagram) : Langage graphique ou des fonctions sont représentées par des rectangles avec les entrées à gauche et les sorties à droites. Les blocs sont programmés (bibliothèque) ou programmables.[7]

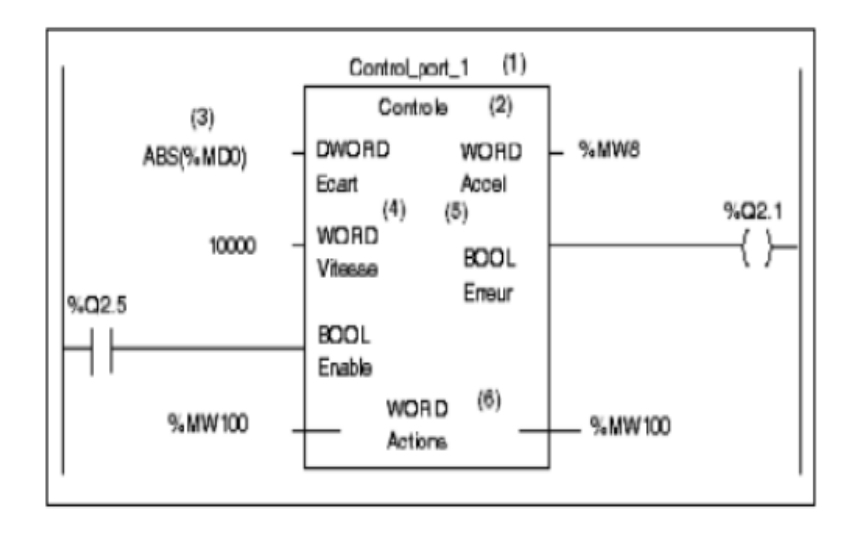

Figure 1.10 – Blocs Fonctionnels [7]

La programmation avec le FBD est très souple et facile à apprendre, la plupart des fonctions n´ecessaires (les fonctions arithm´etique et logique, les fonctions de temporisation, des blocs fonctionnels PID...) sont déjà disponibles dans la bibliothèque. Il suffit juste de les connecter et de bien paramètrer les entrées et les sorties, c'est-à-dire respecter le type des variables lors de la connexion.

Par exemple, pour réaliser la fonction arithmétique suivante : $w = 20$ .  $x + y$ z ,on aura besoin de trois blocs : un pour l'addition, un pour la multiplication et un autre pour la division.

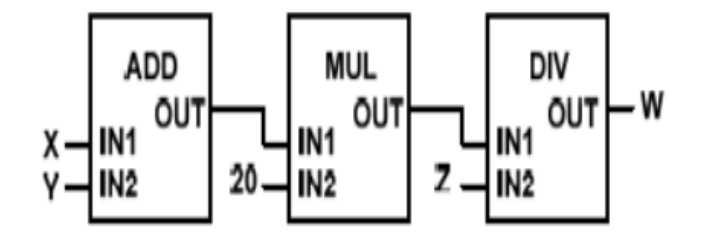

Figure 1.11 – Exemple d'un programme en Fonction Bloc[7]

Programmation à l'aide du GRAFCET(SFC :Sequential Function Chart) : Le GRAFCET ou Graphe Fonctionnel de Commande Etape Transition est une méthode de représentation graphique permettant de décrire le cahier de charge d'un automatisme. Il est adapté aux systèmes à évolution séquentielle ; il est défini par un ensemble d'éléments graphiques de base traduisant le comportement de la partie commande vis-à-vis de ses entrées

et ses sorties.

Une étape représentée par un carré qui a un numéro identificateur et les actions associées sont indiquées dans un rectangle relié à la partie droite du carré (l'étape initiale est représentée par un carré double).

Une liaison orientée représentée par une ligne, parcourue par défaut de haut en bas ou de gauche à droite.

Une transition entre deux étapes et à laquelle est associée une réceptivité inscrite à sa droite, est représentée par une barre perpendiculaire aux liaisons orientées qui relient ces  $é$ tapes.

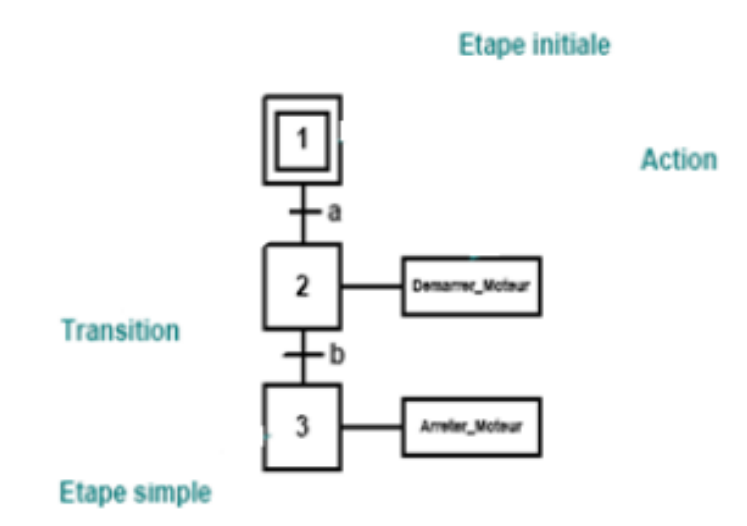

Figure 1.12 – Le grafcet.

Le GRAFCET, langage de spécification, est utilisé par certains constructeurs d'automate (Schneider, Siemens) pour la programmation. Parfois associé à un langage de programmation, il permet une programmation aisée des systèmes séquentiels tout en facilitant la mise au point des programmes ainsi que le dépannage des systèmes.

On peut également traduire un grafcet en langage en contacts et l'implanter sur tout type d'automate.

Certains logiciels permettent une programmation totale en langage GRAFCET et permettent de s'adapter à la plupart des automates existants (logiciels CADEPA ou AUTOM-GEN).

#### 1.2.5 Sécurité

Les systèmes automatisés sont, par nature, source de nombreux dangers (tensions utilisées, déplacements mécaniques, jets de matière sous pression ...).

Placé au coeur du système automatisé, l'automate se doit d'être un élément fiable car :

- un dysfonctionnement de celui-ci pourrait avoir de graves répercussions sur la sécurité des personnes.
- les coûts de réparation de l'outil de production sont généralement très élevé.
- un arrêt de la production peut avoir de lourdes conséquences sur le plan financier. Aussi, l'automate fait l'objet de nombreuses dispositions pour assurer la sécurité :
	- $-$  Contraintes extérieures : l'automate est conçu pour supporter les différentes contraintes du monde industriel et à fait l'objet de nombreux tests normalisés (tenue aux vibrations, CEM ...)
	- Coupures d'alimentation : l'automate est con¸cu pour supporter les coupures d'alimentation et permet, par programme, d'assurer un fonctionnement correct lors de la réalimentation (reprises à froid ou à chaud).
- Mode RUN/STOP :Seul un technicien peut mettre en marche ou arrêter un automate et la remise en marche se fait par une procédure d'initialisation (programmée).
- Contrôles cycliques :
- Proc´edures d'autocontrˆole des m´emoires, de l'horloges, de la batterie, de la tension d'alimentation et des entrées/sorties.
- $-$  Vérification du temps de scrutation à chaque cycle appelée Watchdog (chien de garde), et enclenchement d'une procédure d'alarme en cas de dépassement de celui-ci (réglé par l'utilisateur).
- $-$  Visualisation :Les automates of frent un écran de visualisation où l'on peut voir l'évolution des entrées/sorties.

La défaillance d'un automate programmable pouvant avoir de graves répercussions en matière de sécurité, les normes interdisent la gestion des arrêts d'urgence par l'automate; celle-ci doit être réalisée en technologie câblée.

On peut également ajouter des modules de sécurité à l'automate (sécurité des machines).

Il existe enfin des automates dits de sécurité (APIdS) qui intègrent des fonctions de surveillance et de redondance accrues et garantissent la sécurité des matériels.

#### 1.2.6 Conclusion

La plus part des grands constructeurs d'automates programmables, fournissent des logiciels de configuration et de programmation munis des langages SFC, LD, FBD, ST et IL. Le choix d'un langage s'appuie sur la complexité de l'application et de la tache de commande. Il est préférable d'utiliser les langages graphiques (SFC, LD et FBD) pour la réalisation des programmes de commande séquentielle. Le SFC est la réalisation direct d'un GRAFCET de commande, les langages LD et FBD sont plus utiles pour les opérations combinatoires sur bits ou mots.

Les langages textuels sont beaucoup plus performants pour le traitement de variables continues ou analogiques ainsi que pour la commande des systèmes continus. Les programmes en IL sont un peu fastidieux à mettre en œuvre, mais connaissent une optimisation parfaite pour le temps de traitement et l'occupation de la mémoire. Le ST est le langage par excellence, très utile pour des utilisateurs ayant des connaissances en langages évolués tels que PASCAL.

#### 1.3 Les automates programmable industriels Siemens

#### 1.3.1 Présentation de la gamme SIMATIC Siemens

#### Historique

Les années soixante-dix ont connu une explosion des besoins industriels dans le domaine de l'automatique, de la flexibilité et de l'évolutivité des systèmes automatisés de production  $(SAP)$ .

Siemens AG est un groupe allemand. Fondé en 1847 par Werner Von Siemens ; il réalise des équipements électroniques et électrotechniques. Son siège est à Munich, et c'est l'une des plus grandes entreprises européennes. Dans le cadre de son expansion, Siemens crée le 28 janvier 1972, le consortium UNIDATA. Ce projet européen a permis, dans les années 1970, l'émergence d'une grande industrie informatique européenne. Les compétences de trois participants ont été mises en commun. La maitrise d'ouvre, l'architecture des machines et le logiciel ont été attribués a la Compagnie Internationale pour l'Informatique (CII), la technologie électronique est revenue à Philips, tandis que Siemens se chargeait des périphériques mécaniques.

En 1975, la France abandonne unilatéralement l'accord UNIDATA, CII fusionne avec

Honeywell-Bull, Philips délaisse l'informatique et Siemens rejoint Fujitsu pour devenir, aujourd'hui, un des plus grands constructeurs mondiaux.

#### Les différentes variantes dans la gamme SIMATIC

De nos jours SIEMENS propose une gamme complète de produits pour l'automatisation industrielle. En effet, par le biais de sa gamme SIMATIC, elle intègre tout l'environnement d'automatisation. Ceci est effectué par :

- Une configuration et une programmation homogène des différentes unités du système.
- Une gestion cohérente dans données.
- Une communication globale entre tous les équipements d'automatisme mis en oeuvre.

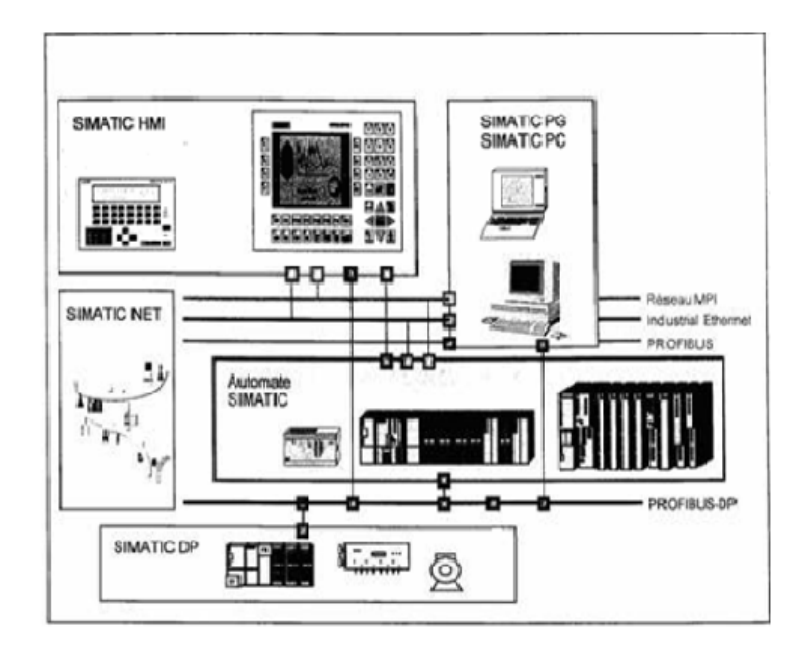

FIGURE  $1.13$  – Présentation de la gamme SIMATIC.

La gamme SIMATIC comporte trois grandes familles :

#### 1. SIMATIC S7 :

La gamme SIMATIC S7 contient différentes familles d'automates :

• S7200 :qui est un Micro-automate modulaire pour les applications simples, avec possibilités d'extension jusqu'a 7 modules, et une mise en réseau par l'interface multipoint (MPI) ou PROFIBUS.

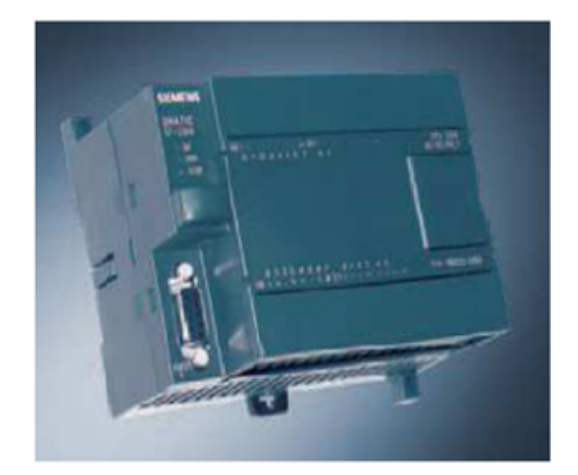

Figure 1.14 – L'API S200 [8]

• S7300 : est un Mini-automate modulaire pour les applications d'entrées et de milieu de gamme, avec possibilités d'extension jusqu'à 32 modules, et une mise en réseau par l'interface multipoint (MPI), PROFIBUS et Industrial Ethernet.

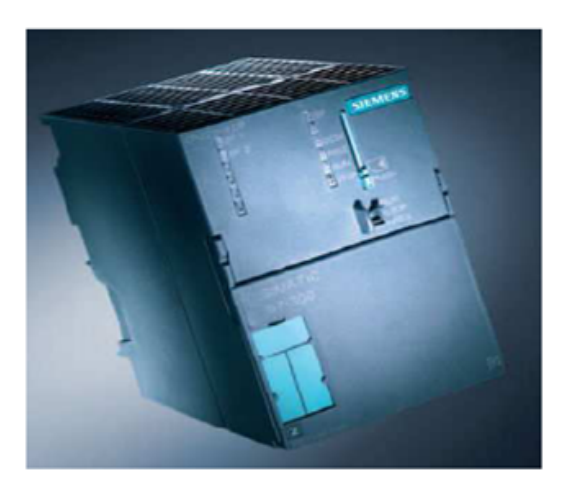

Figure 1.15 – L'API S300 [8]

• S7400 :est un automate de haute performance pour les applications de milieu et haut de gamme, avec possibilité d'extension a plus de 300 modules, et une possibilité de mise en réseau par l'interface multipoint (MPI), PROFIBUS ou Industrial Ethernet.

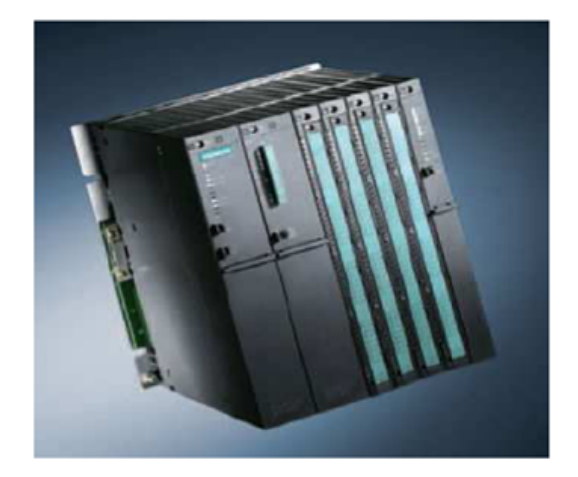

Figure 1.16 – L'API S400

2. SIMATIC C7 :Le SIMATIC C7 combine automate programmable et panneau operateur dans une seule unité .L'automate compte la CPU, les modules d'entrées/sorties, et le panneau operateur qui est utilisé comme une interface Homme/Machine HMI.

Le C7 permet la visualisation des états de fonctionnement, des valeurs actuelles du processus et des anomalies.

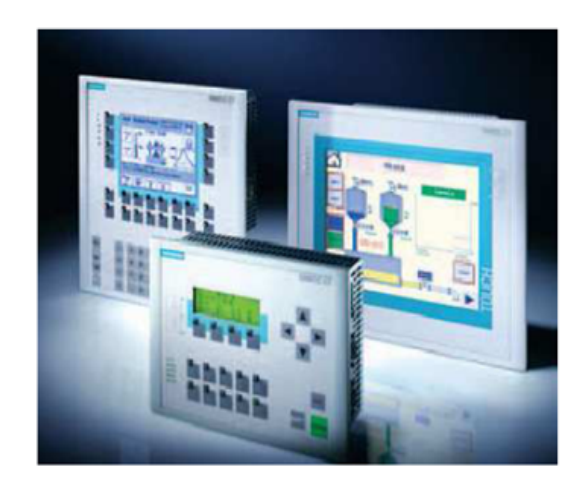

Figure 1.17 – La gamme SIMATIC C7 [9]

3. SIMATIC M7 :Les SIMATIC M7 sont des calculateurs industriels compatibles PC. Il s'agit d'un système modulaire sous boitier, construit dans la technique des automates SIMATIC S7. Il peut être intégré dans un automate S7 300/400 ou être utilise comme système autonome avec une périphérie choisie dans la gamme S7.

Le M7 300/400 est capable d'effectuer simultanément avec une seule CPU des opérations en temps réel, par exemple des algorithmes complexes de commande, de régulation ainsi que des taches de visualisation et de traitement informatique. Les logiciels sous

DOS ou Windows sont exploitables sur le M7-300. Par ailleurs, avec son architecture normalisée PC, il permet une extension programmable et ouverte de la plate-forme d'automatisation S7.

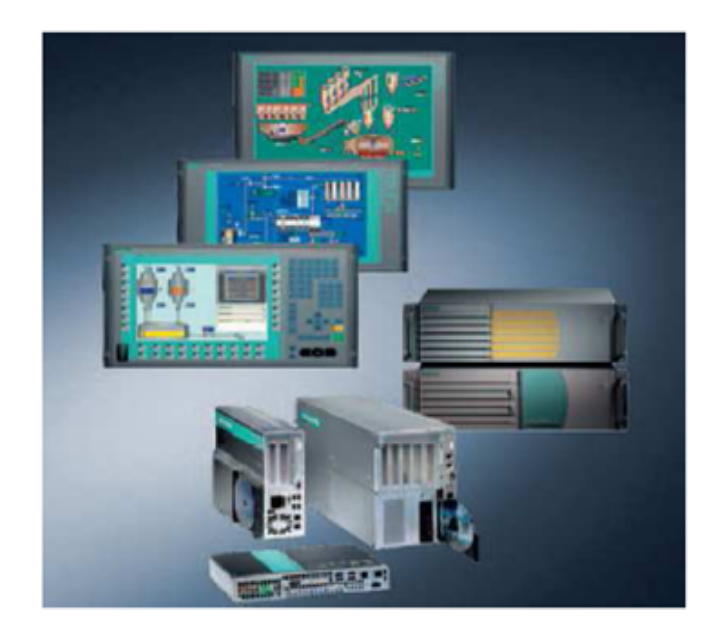

Figure 1.18 – La gamme SIMATIC M7 [9]

#### 1.3.2 Description de l'automate programmable S7-313 :

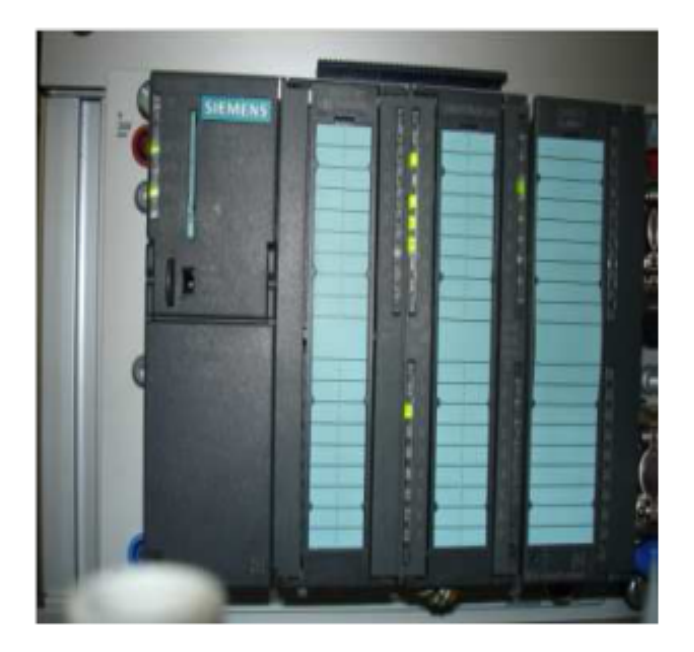

Figure 1.19 – L'API S7-313C [9]

L'automate programmable utilisé est le S7-313C, c'est un automate compact constitué des éléments suivant :

- CPU 313C.
- Module  $E/S$  digitales intégré.
- Module  $E/S$  analogique intégré.

Remarque :l'automate programmable compact SIEMENS ne possède pas d'alimentation intégrée ;il est donc nécessaire d'alimenter le reste des composants par une source externe.

Dans ce qui va suivre nous nous proposons de décrire à travers des tableaux les caractéristiques de ces différents composants.

#### La CPU

Sur la plupart des CPU 300, on peut remarquer les éléments suivants :

- Un commutateur de fonctionnement.
- Des LEDs de visualisation.
- Une pile.
- $\bullet$  Une carte mémoire.
- Une interface MPI.

En ce qui concerne la CPU 313C le tableau récapitulatif des différentes positions du commutateur du mode de fonctionnement est le suivant :

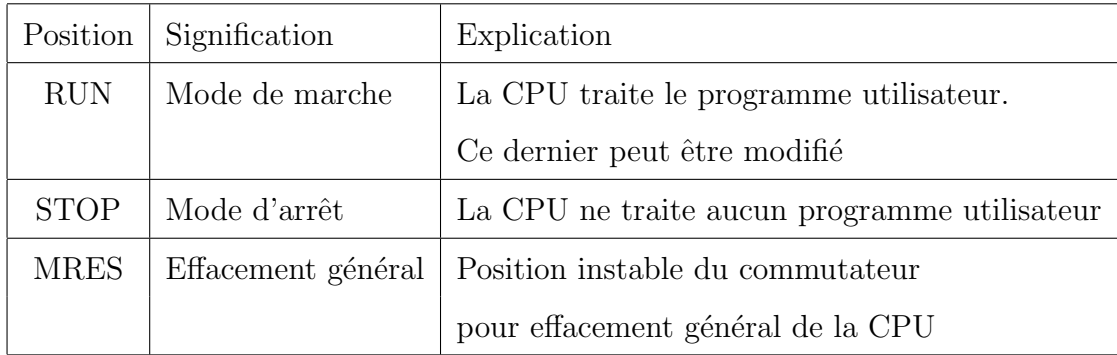

Table 1.1 – Position du commutateur du mode de fonctionnement

Le tableau récapitulatif des LEDs de visualisation est le suivant :
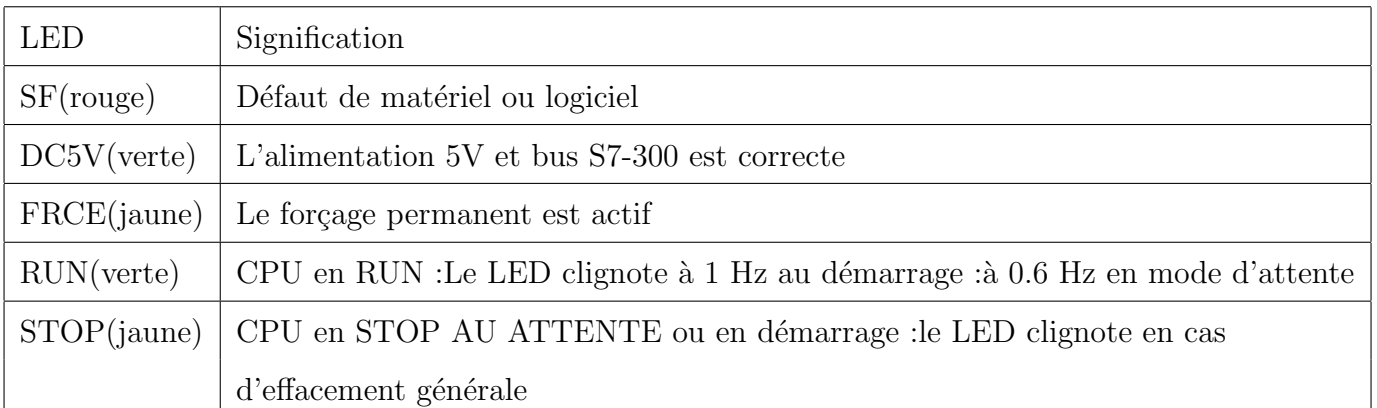

TABLE  $1.2$  – Les LEDs de visualisations

Quant aux éléments : pile, carte mémoire, interface MPI seront décrit dans le tableau suivant, avec les caractéristiques techniques de la CPU :

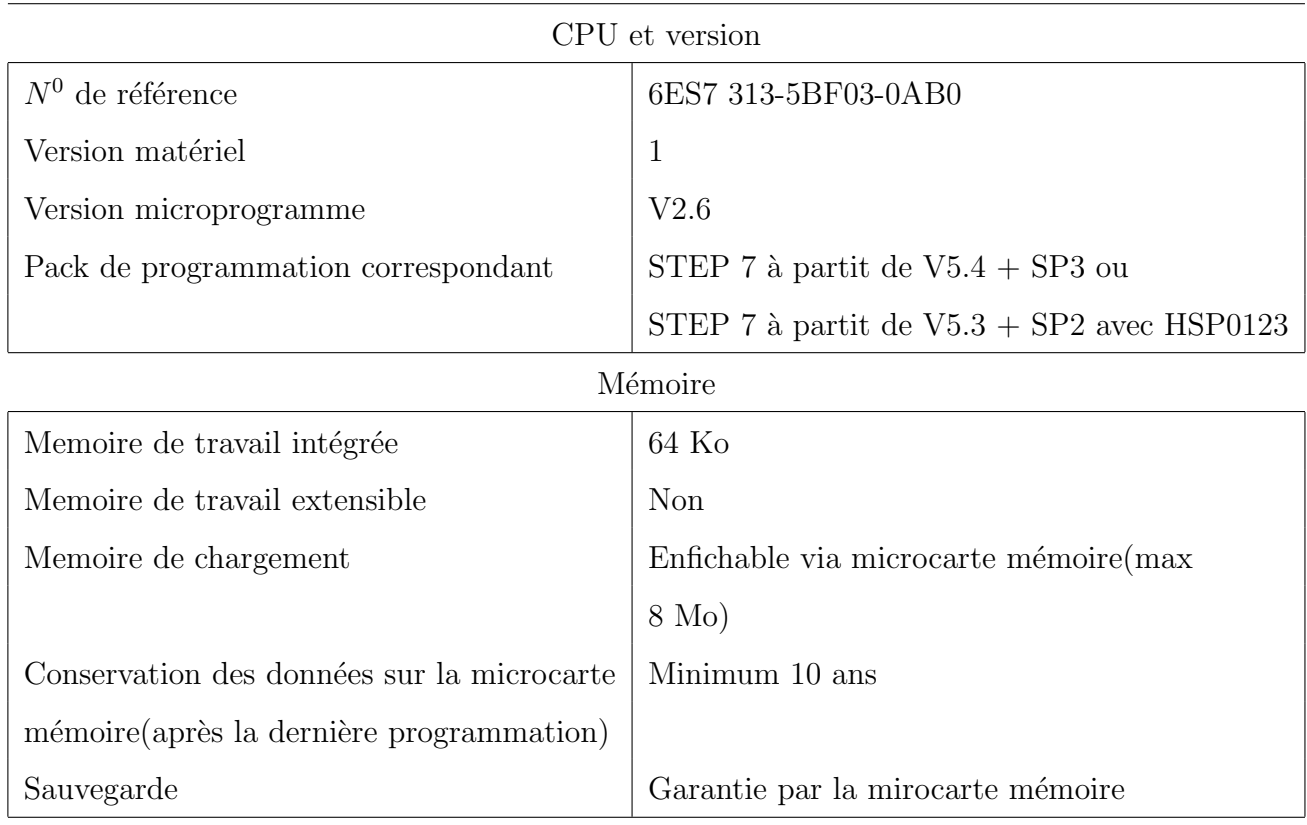

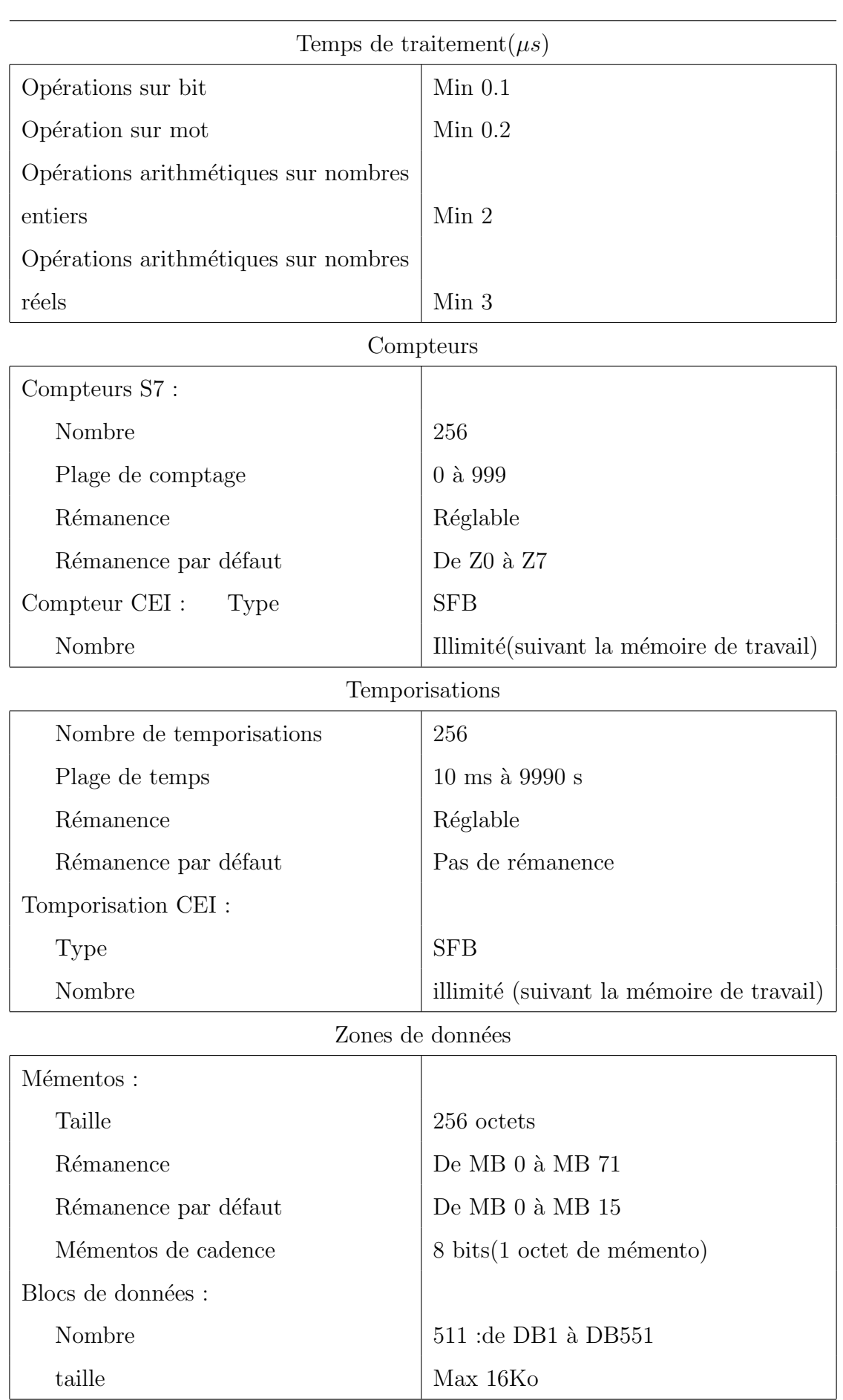

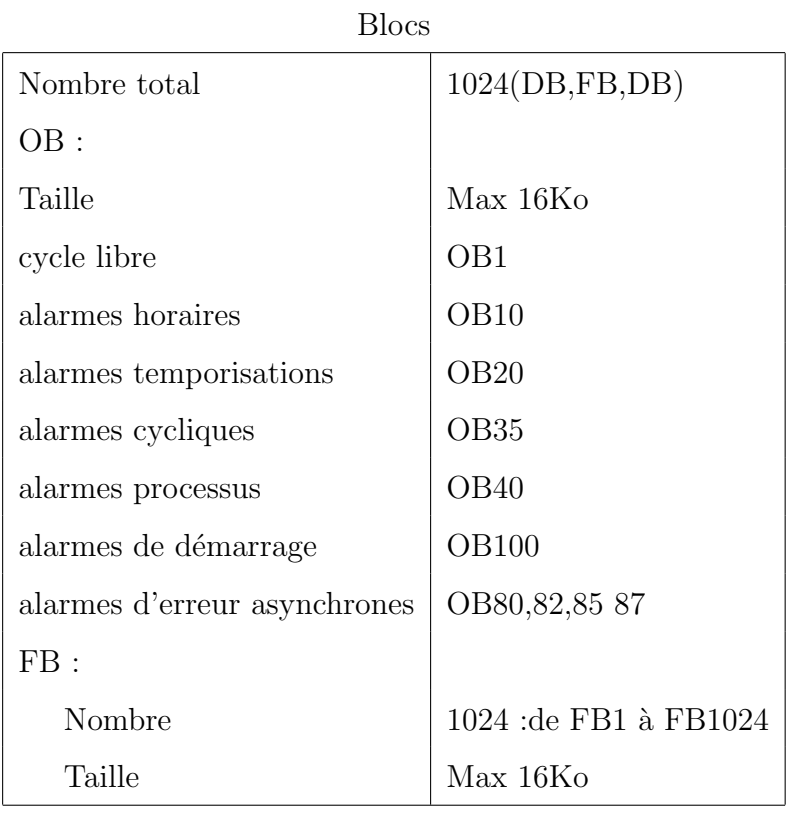

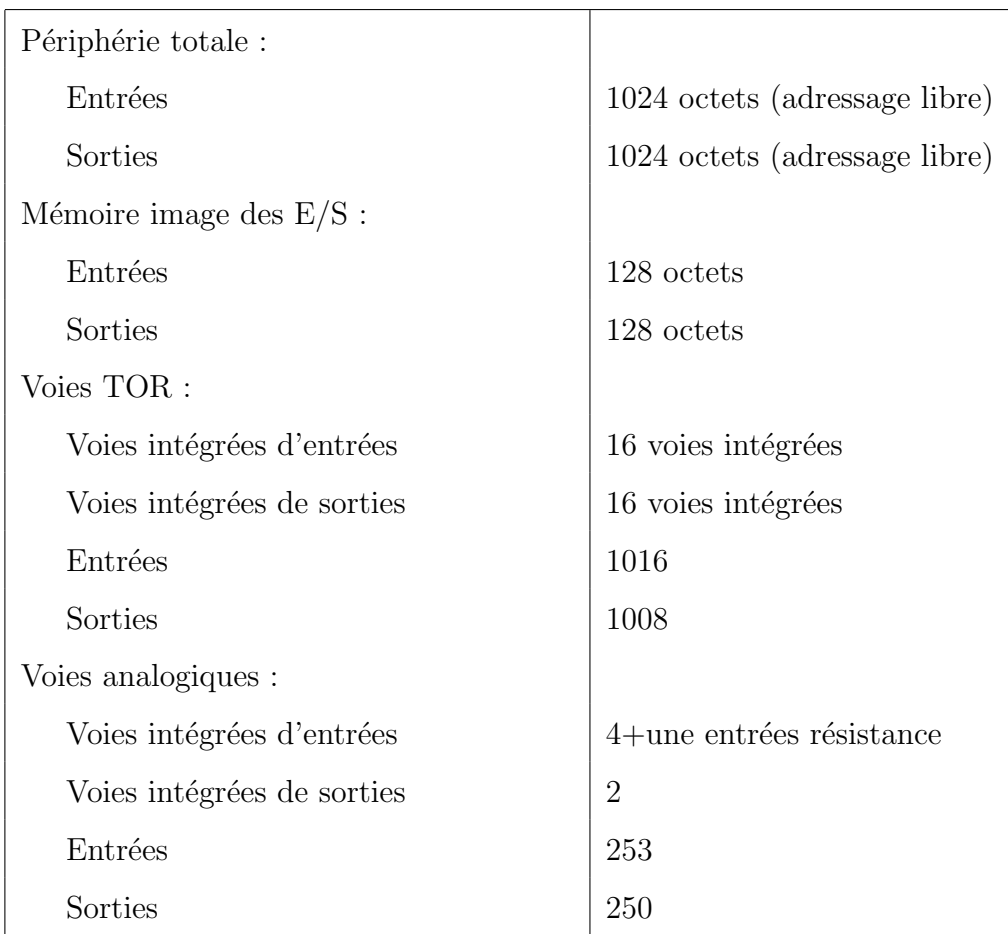

### Zones d'adresses(E/S)

#### Interface MPI

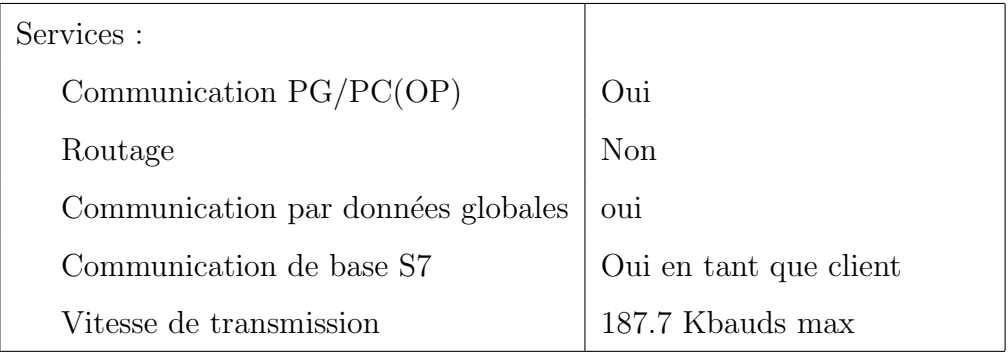

### Programmation

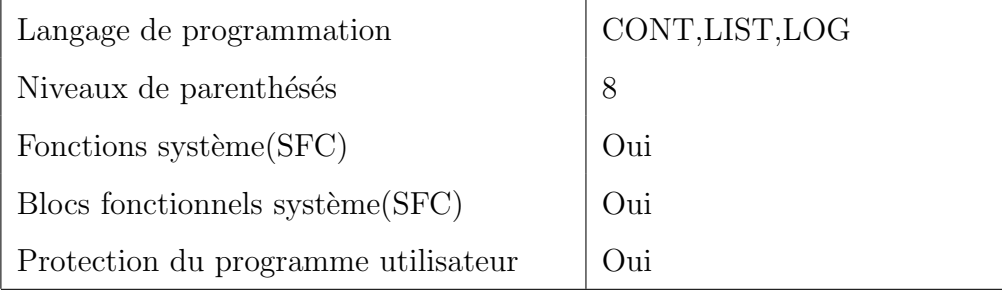

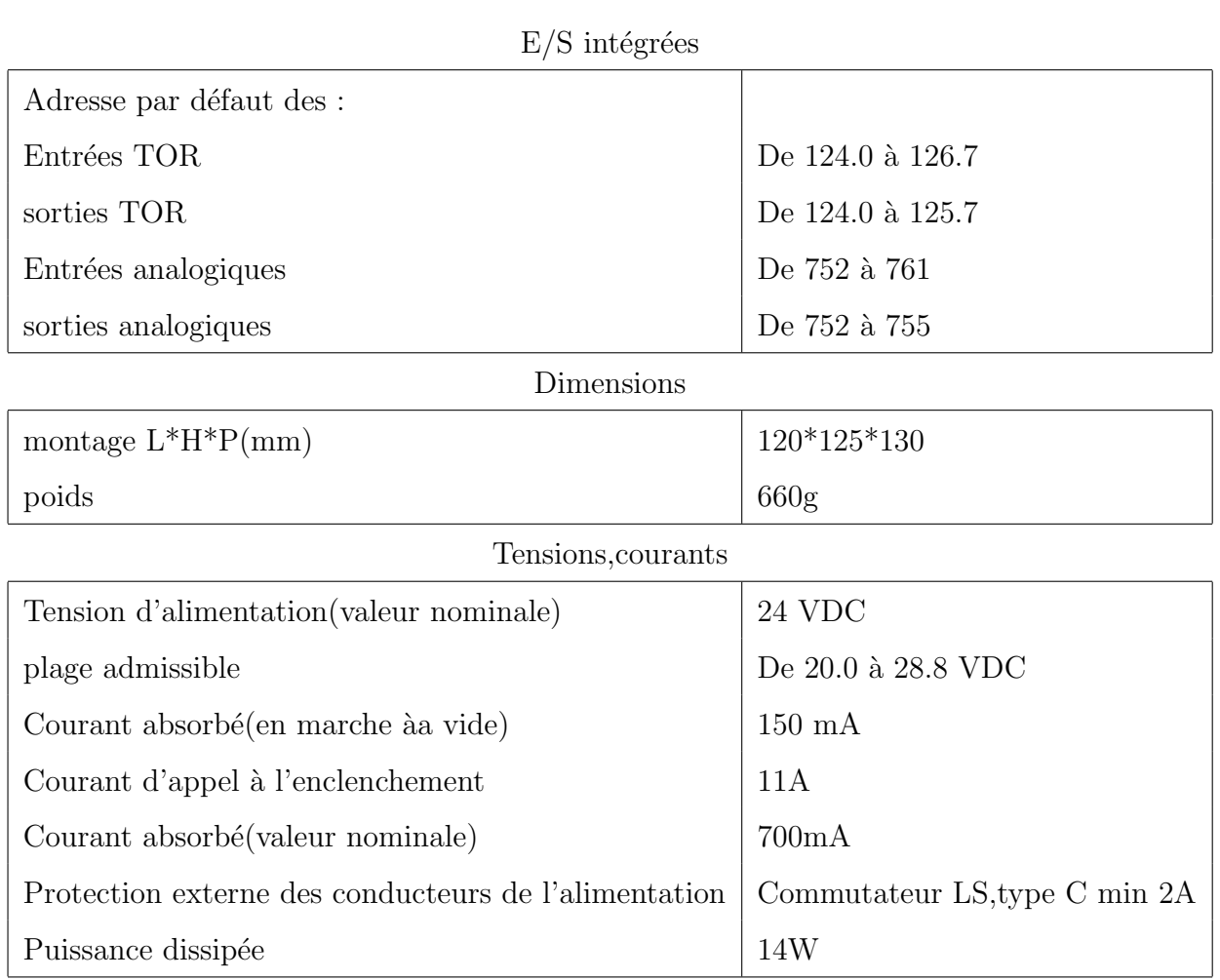

TABLE 1.3 – Caractéristiques techniques de la CPU-313C  $\left[ 1\right]$ 

#### Module  $E/S$  digitales intégré (DI24/DO16)

Nous avons vu que l'automate S7-313C possède son propre module E/S digitales, ses caractéristiques sont résumées dans le tableau suivant :

| Données spécifiques au module          |                    |  |  |  |
|----------------------------------------|--------------------|--|--|--|
| Entrées :                              |                    |  |  |  |
| Nombre                                 | 24                 |  |  |  |
| Entrées utilisables pour les fonctions | 12                 |  |  |  |
| technologiques                         |                    |  |  |  |
| Longueur de cable                      | 600m               |  |  |  |
| Visualisation                          | LED verte par voie |  |  |  |
| Sorties:                               |                    |  |  |  |
| Nombre                                 | 16                 |  |  |  |
| Sorties rapide                         | $\overline{4}$     |  |  |  |
| Longueur                               | 600m               |  |  |  |
| Visualisation                          | LED verte par voie |  |  |  |

Tensions,courants,potentiels

٦

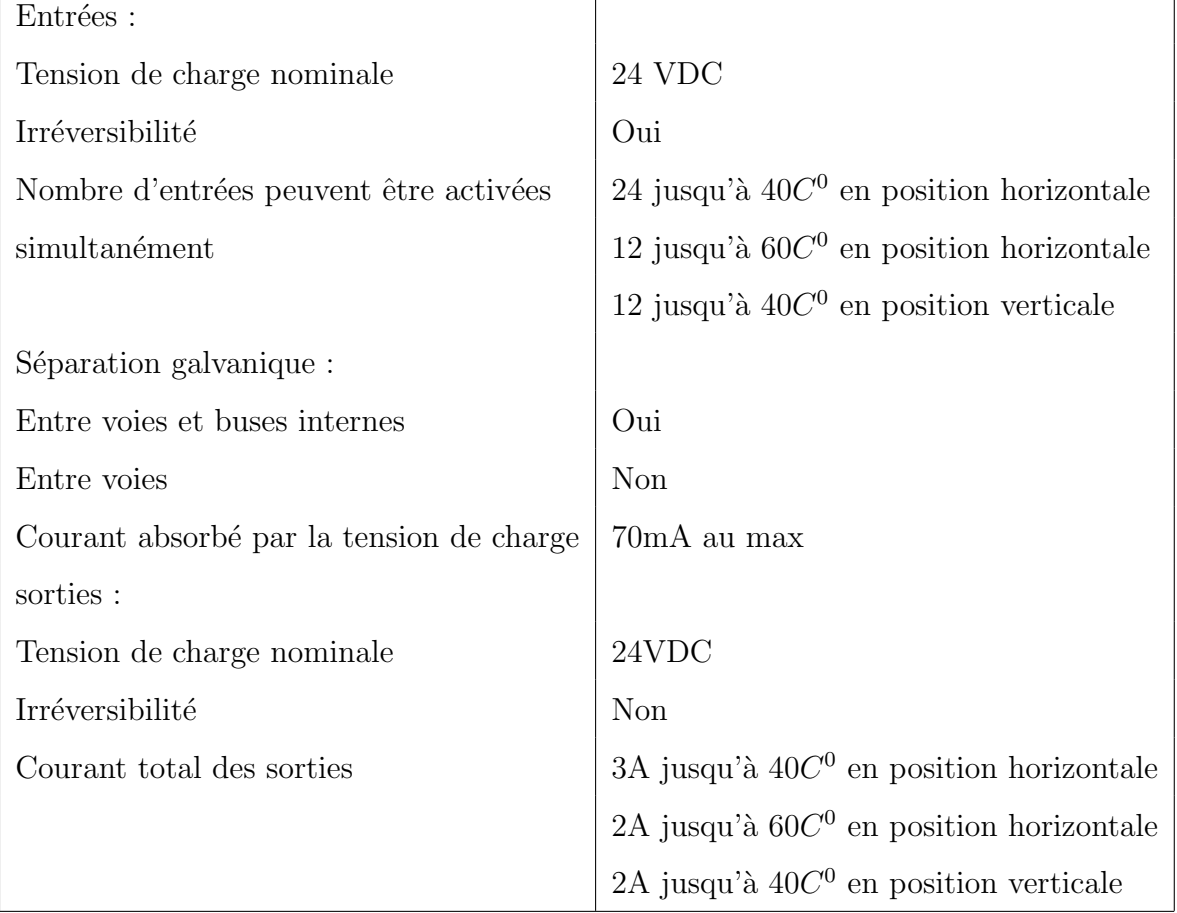

| Caractéristiques pour la sélection d'un capteur (entrées)    |                                         |  |  |  |
|--------------------------------------------------------------|-----------------------------------------|--|--|--|
| Tension D'entrées :                                          |                                         |  |  |  |
| Valeur nominale                                              | 24VDC                                   |  |  |  |
| Pour le signal '1'                                           | De 15 à 30VDC                           |  |  |  |
| Pour le signal $'0'$                                         | De $-3$ à $5$ VDC                       |  |  |  |
| Courant de repos admissible                                  | 1.5 <sub>m</sub> A                      |  |  |  |
| Courant d'entrées avec le signal '1'                         | 9mA                                     |  |  |  |
| Retard à l'entrées nominale                                  | $3ms$ , paramétrable $(0.1/0.5/3/15ms)$ |  |  |  |
| Raccordement avec capteurs                                   | Type BERO 2 fils                        |  |  |  |
| Caractéristiques pour la sélection d'un actionneur (sorties) |                                         |  |  |  |
| Tension de sorties avec le signal '1'                        | $24VDC(-0.8)$                           |  |  |  |
| Courant de sortie :                                          |                                         |  |  |  |
| Avec le signal '1'                                           | valeur nominale 0.5A                    |  |  |  |
| plage admissible                                             | De 0.005 à 0.6A                         |  |  |  |
| Avec le signal $'0'$ :                                       |                                         |  |  |  |
| Plage de résistance de charge                                | De 40 Ohm à 4 Kohm                      |  |  |  |
| Commande d'un actionneur TOR                                 | Possible                                |  |  |  |

TABLE 1.4 – Caractéristiques techniques du module E/S digitales  $[1]$ 

### Le module  $\rm E/S$  analogiques intégré (AI5/AO2)

caractéristiques du module  $\mathcal{E}/\mathcal{S}$  analogique sont résumées dans le tableau suivant :

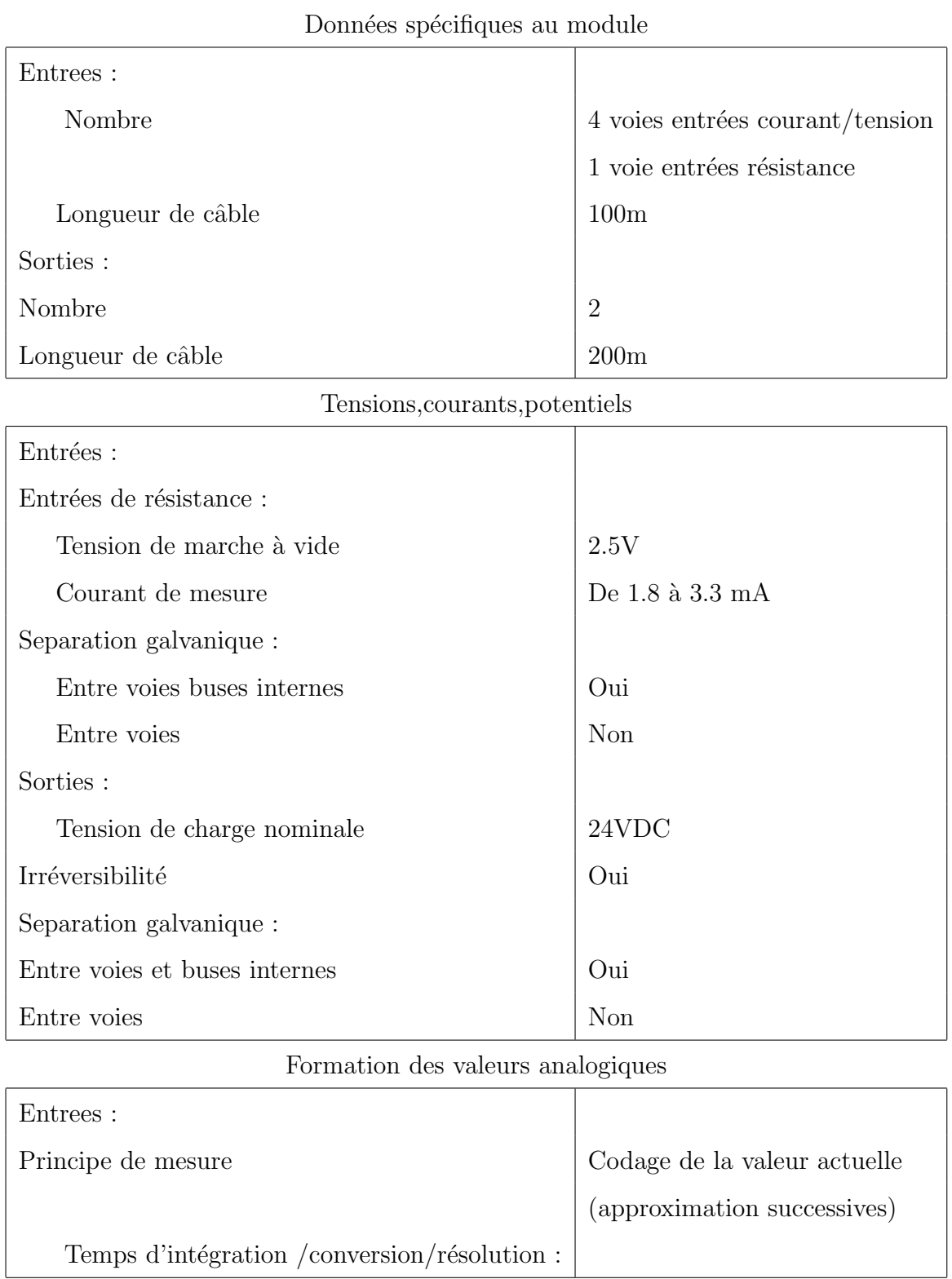

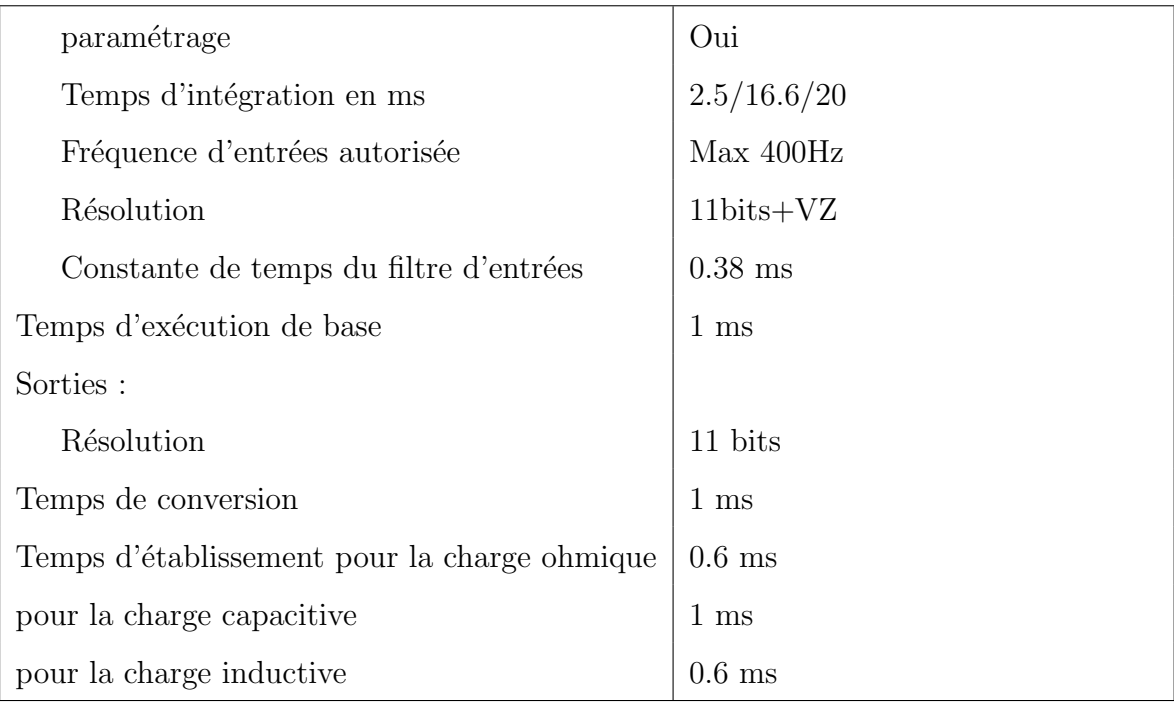

 $\mbox{Caract\'eristiques pour la sélection d'un capteur}$ 

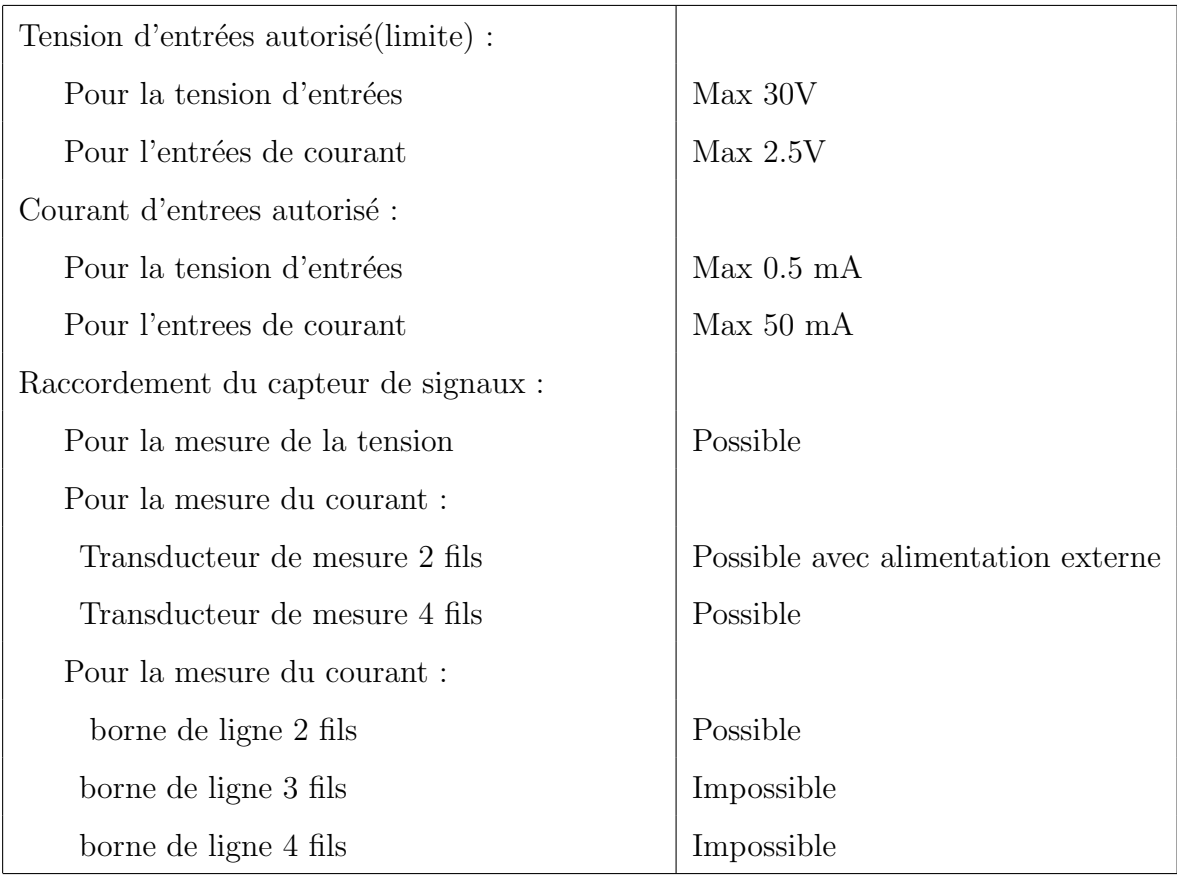

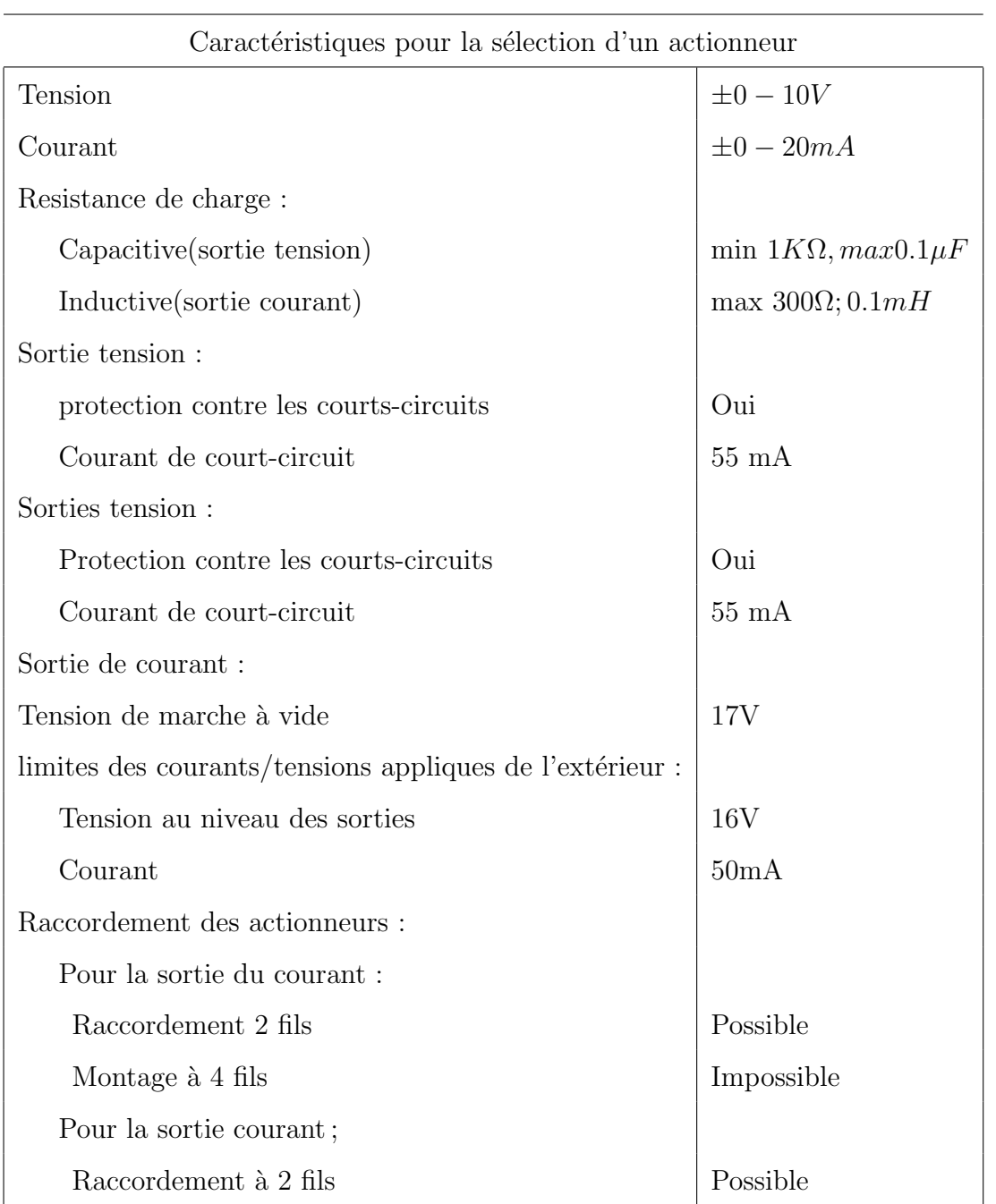

TABLE 1.5 – Caractéristique techniques du module E/S analogique [1]

#### Remarques :

- 1. Les entrées et sorties du module sont adressées à partir de l'adresse initiale du module. L'adresse d'une voie correspond à l'adresse de début du module plus un déport d'adresse (2 octets).
- 2. Les voies d'entrées non utilisées doivent être court-circuitées. Par cette mesure, on obtient une immunité optimale aux perturbations pour le module analogique.
- 3. Les voies de sortie libres doivent être laissées à l'air libre.
- 4. Le module d' $E/S$  analogique n'a pas d'étendues de mesure négatives.

|             | Systeme        |             |                | Entendue de tension                        |
|-------------|----------------|-------------|----------------|--------------------------------------------|
| Pourcentage | Décimale       | Hexadécimal | Tension        | Domaine                                    |
| 117.56%     | 32511          | 7EFF        | 11.76          |                                            |
|             | 27649          | 6C01        |                | Domaine de dépassement                     |
| 100\%       | 27648          | 6C00        | 10V            |                                            |
| 75\%        | 20736          | 5100        | 7.5 V          |                                            |
| $0.0036\%$  | 1              |             | 361.7 $\mu$ V  | Etendue nominale                           |
| $0\%$       | $\overline{0}$ | $\theta$    | 0 <sub>v</sub> |                                            |
|             | $-1$           | FFFF        | 0 <sub>V</sub> | Impossible la tension min                  |
|             | $-32768$       | 8000        | 0 <sub>V</sub> | d'entrées ou de sortie est limités à $0 V$ |

TABLE  $1.6$  – Correspondance valeurs analogique tension

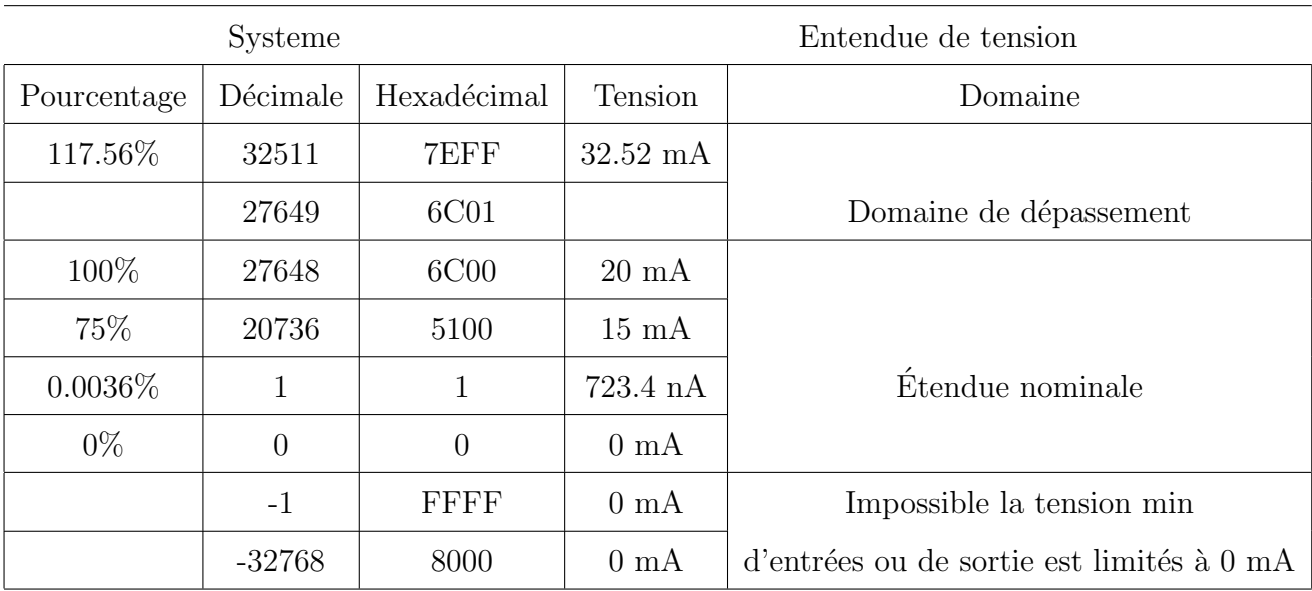

La correspondance courant valeurs analogiques est représentée dans le tableau qui suit :

Table 1.7 – Correspondance valeurs analogique courant

### 1.4 Conclusion

De part la mobilité, la flexibilité de son architecture, la facilité de sa programmation, de sa connexion et de son adaptation dans les milieux industriels, l'automate programmable est devenu un produit incontournable dans les systèmes automatisés de production.

Néanmoins la diversité des possibilités qu'il offre dans sa mise en œuvre et son coût ne constituent pas des conditions suffisantes lors de l'élaboration d'une solution d'automatisme.

En effet, une bonne analyse du problème à résoudre, ainsi que le respect des règles d'installation sont de rigueur.

# Chapitre 2

# Réalisation de la commande et la supervision sur le TIA Portal

### 2.1 Introduction au portail TIA

### 2.1.1 Introduction

Le portail Totally Integrated Automation, ci-après appelé portail TIA, offre la fonctionnalité complète pour réaliser des tâches d'automatisation, regroupées dans une plateforme logicielle globale.

Le portail TIA permet pour la première fois de disposer, au sein d'un cadre, d'un environnement de travail commun pour une ingénierie transparente avec différents systèmes SIMATIC. Le portail TIA nous permet donc également pour la première fois de travailler de manière sécurisée et confortable dans le système global.

Tous les progiciels requis, de la configuration matérielle à la visualisation du processus en passant par la programmation, sont intégrés dans un cadre complet d'ingénierie.

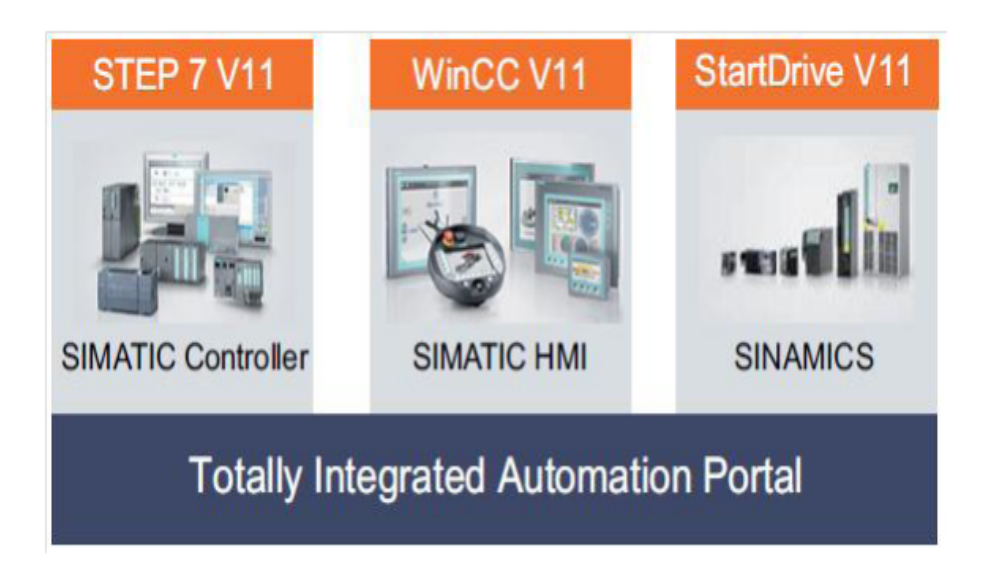

FIGURE  $2.1$  – TIA PORTAL [10]

#### 2.1.2 Les avantages de travailler avec le portail TIA

En travaillant avec le portail TIA, on bénéficie d'un soutien efficace lors de la réalisation de notre solution d'automatisation grâce aux fonctions suivantes :

- Ingénierie transparente basée sur un concept unitaire de commande L'automatisation de processus et la visualisation de processus vont "de paire".
- Gestion centrale cohérente des données à l'aide d'éditeurs performants et d'une symbolique transparente.

Une fois créées, les données sont disponibles dans tous les éditeurs. Les modifications et les corrections sont reprises et mises `a jour automatiquement dans l'ensemble du projet.

- $\bullet$  Concept global de bibliothèque. Utilisez les instructions prédéfinies et réutilisez des parties de projets déjà existantes.
- Plusieurs langages de programmation.

Cinq langages de programmation différents sont à notre disposition pour effectuer notre tâche de programmation.

### 2.2 Vues du portail TIA

La vue du portail offre un aperçu de toutes les étapes de configuration du projet et un accès orienté tâche de votre tâche d'automatisation.

Les différents portails ("Démarrage", "Appareils et réseaux", "Programmation API", "Visualisation", " En ligne et diagnostic", etc.) montrent de manière claire et ordonnée l'ensemble des étapes de travail nécessaires à l'exécution d'une tâche d'automatisation. Vous pouvez alors d´ecider rapidement de ce que vous souhaitez faire et appeler l'outil dont vous avez besoin.

La figure suivante montre la structure de la vue du portail :

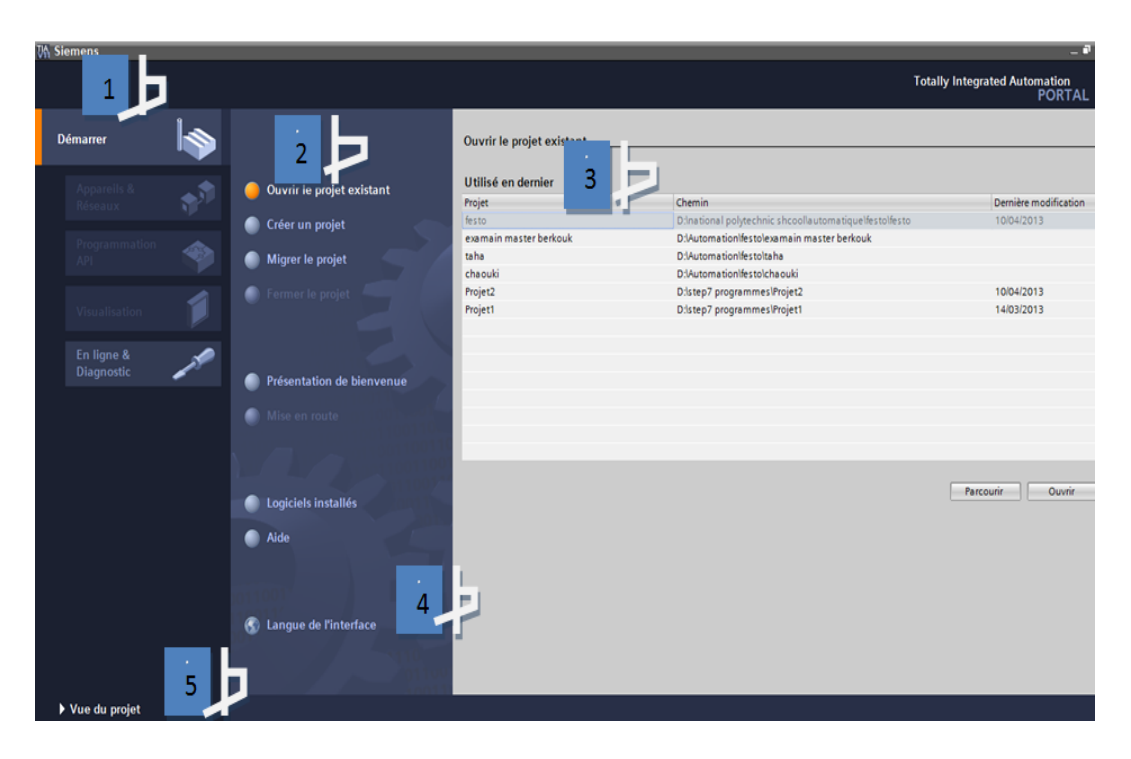

Figure 2.2 – VUE TIA PORTAL

- Portails pour les différentes tâches : Les portails mettent à disposition les fonctions  $\acute{e}$ lémentaires requises par chaque type de tâche. Les portails qui vous sont proposés dans la vue de portail dépendent des produits installés.
- $\bullet$  Actions correspondant au portail sélectionné : En fonction du portail sélectionné, les actions que vous pouvez exécuter dans ce portail vous sont proposées ici. L'appel d'une aide contextuelle vous est proposé dans chaque portail.
- Fenêtre de sélection correspondant à l'action sélectionnée : La fenêtre de sélection est disponible dans chaque portail.Son contenu s'adapte à la sélection en cours.
- Sélectionner la langue d'interface.
- Passer à la vue de projet.

#### 2.2.1 La vue du projet

La vue du projet correspond à une vue structurée hiérarchisée de l'ensemble des composants d'un projet. La vue du projet permet un accès rapide intuitif à tous les objets du projet, aux zones de travail correspondantes et aux éditeurs. Les éditeurs existants permettent de créer et d'éditer tous les objets nécessaires au projet. Toutes les données correspondantes relatives aux objets sélectionnés s'affichent dans les différentes fenêtres de travail.

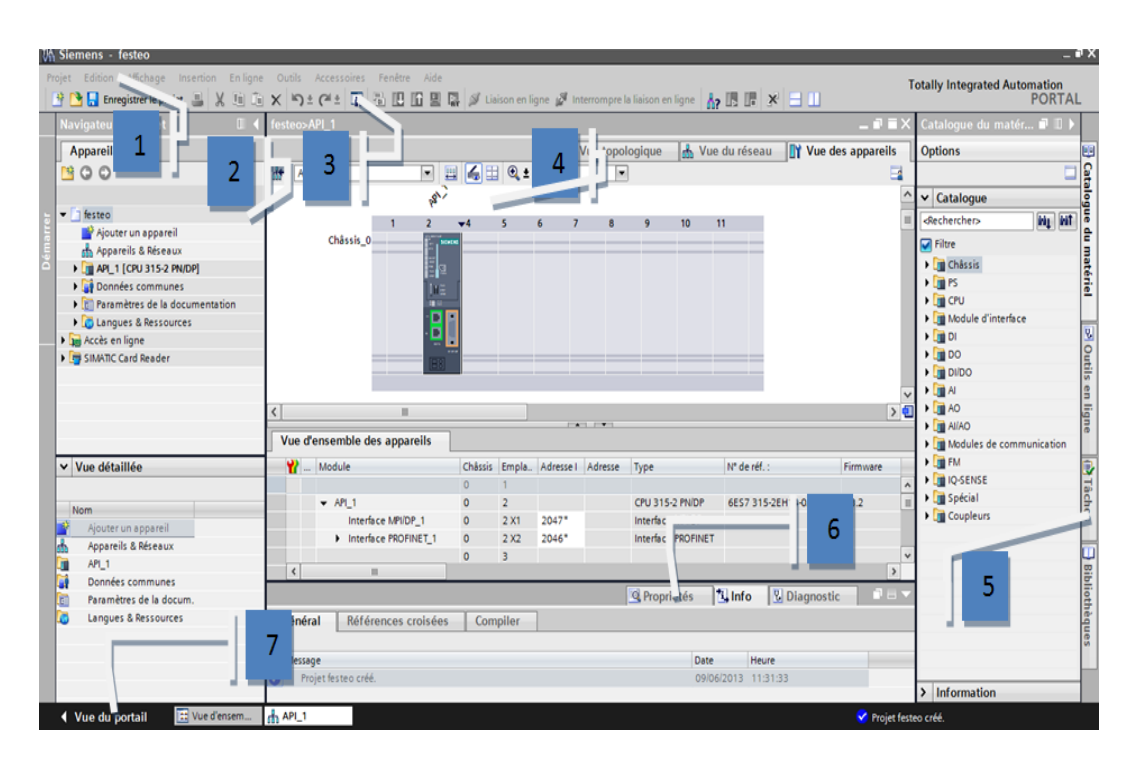

Figure 2.3 – VUE PROJET

- Barre des menus :la barre des menus contient toutes les commandes indispensables pour réaliser votre tâche.
- Navigateur de projet : le navigateur de projet vous permet d'accéder à tous les composants et données de projet.
- Barre d'outils : la barre d'outils met à votre disposition des boutons vous permettant d'exécuter les commandes les plus fréquemment utilisées. Vous pouvez ainsi accéder à ces commandes plus vite que par les menus dans la barre des menus.
- Zone de travail : la zone de travail affiche les objets que vous ouvrez afin de les éditer.
- Task Cards : vous disposez de Task Cards en fonction de l'objet édité ou sélectionné. Les Task Cards disponibles figurent dans une barre au bord droit de l'écran. Vous pouvez `a tout moment ouvrir ou fermer cette barre.
- Fenêtre d'inspection : la fenêtre d'inspection affiche des informations supplémentaires sur un objet sélectionné ou sur des actions exécutées.
- Vue du portail : basculer à la vue du portail.

### 2.3 Introduction au projet

Dans notre projet on a abordé une approche méthodique permettant de comprendre comment une tâche d'automatisation complète peut être exécutée pas à pas avec le portail TIA V11.0 Professional.

Le plus simplement du monde, en apprenant à utiliser le portail TIA avec cette approche méthodique, toutes les étapes de commande peuvent être transposées à d'autre projet d'automatisation.

#### 2.3.1 Condition

- Matériel :Comme le module utilisé et le pupitre IHM permettant de tester le projet sont simulés côté logiciel, aucun matériel supplémentaire n'est nécessaire hormis un ordinateur en état de marche.
- Logiciels : Les progiciels suivants doivent être installés sur l'ordinateur et en état de fonctionner :
	- "STEP 7 Professional V11".
	- "WinCC Advanced V11".
	- les logiciels de simulation "S7-PLCSIM" et "WinCC Runtime Advanced Simulator".

#### 2.3.2 Le projet

Le projet "Station Festo" est réalisé en tant qu'installation industrielle de régulations de processus composé de quatre boucles de régulations, comme le montre la figure ci-après :

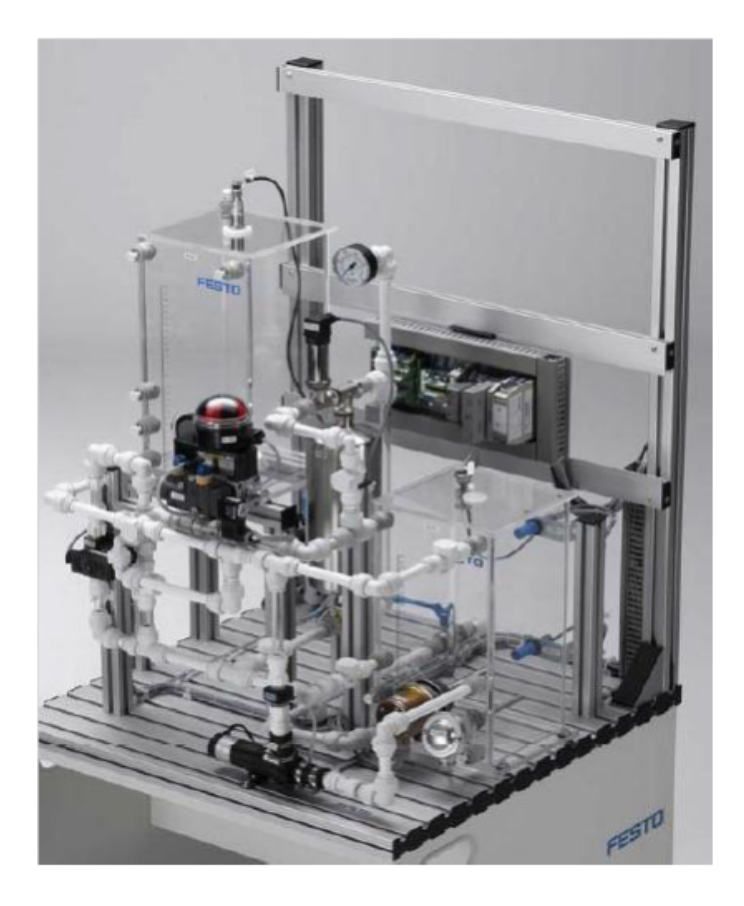

FIGURE  $2.4 - \text{STATION}$  FESTO[1]

Plus d'information sur la station de régulation FESTO PCS Compact et les boucles de régulation qu'elle comporte vont être expliqué dans le chapitre suivant.

### 2.4 Description de l'application

Nous avons vu les différents types de régulation disponibles dans le système d'apprentissage didactique pour l'automatisation FESTO. Notre application consiste donc à élaborer un programme d'automatisation qui permet de gérer d'une manière optimale ces boucles de régulations.

L'application est divisée en deux parties :

- 1. La partie STEP7 qui contient les programmes principaux de régulation.
- 2. La partie WINCC qui contient les programmes de simulation, d'interfaçage et d'affichage.

### 2.5 Description des programmes STEP7

En premier lieu, nous nous proposons de présenter, ci-dessous l'organigramme décrivant le choix des différentes boucles de régulation.

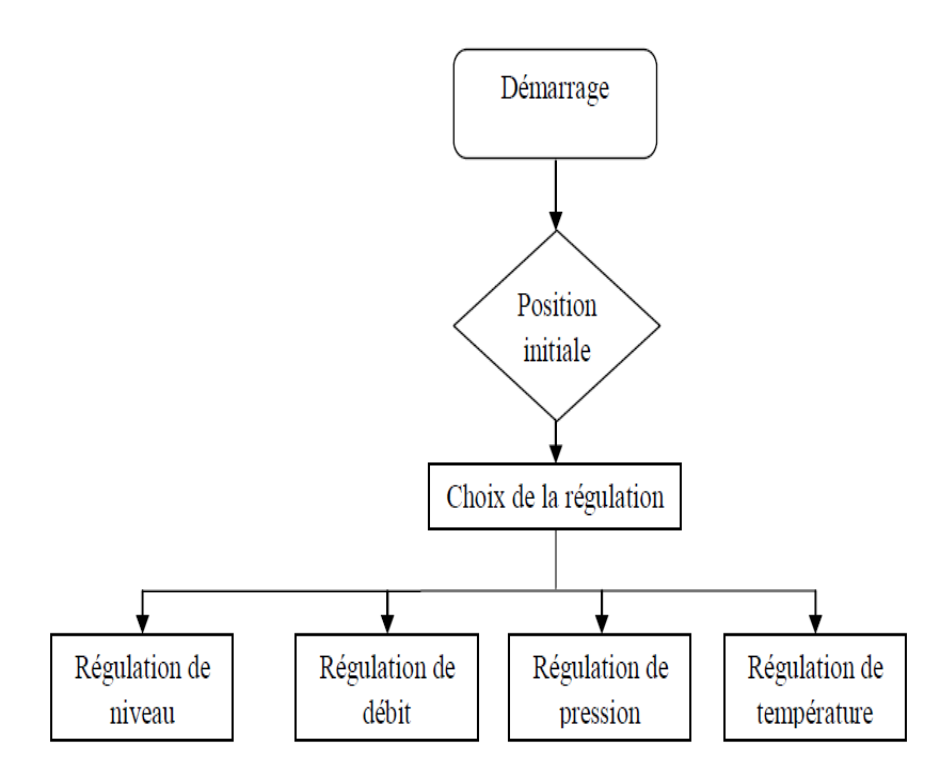

FIGURE  $2.5$  – Organigramme du choix des boucles de régulation

Suivant le choix de la régulation plusieurs configurations s'offrent à nous. Si le choix s'est arrêté à la régulation de niveau, l'organigramme de calcul de la commande est alors représenté comme suit :

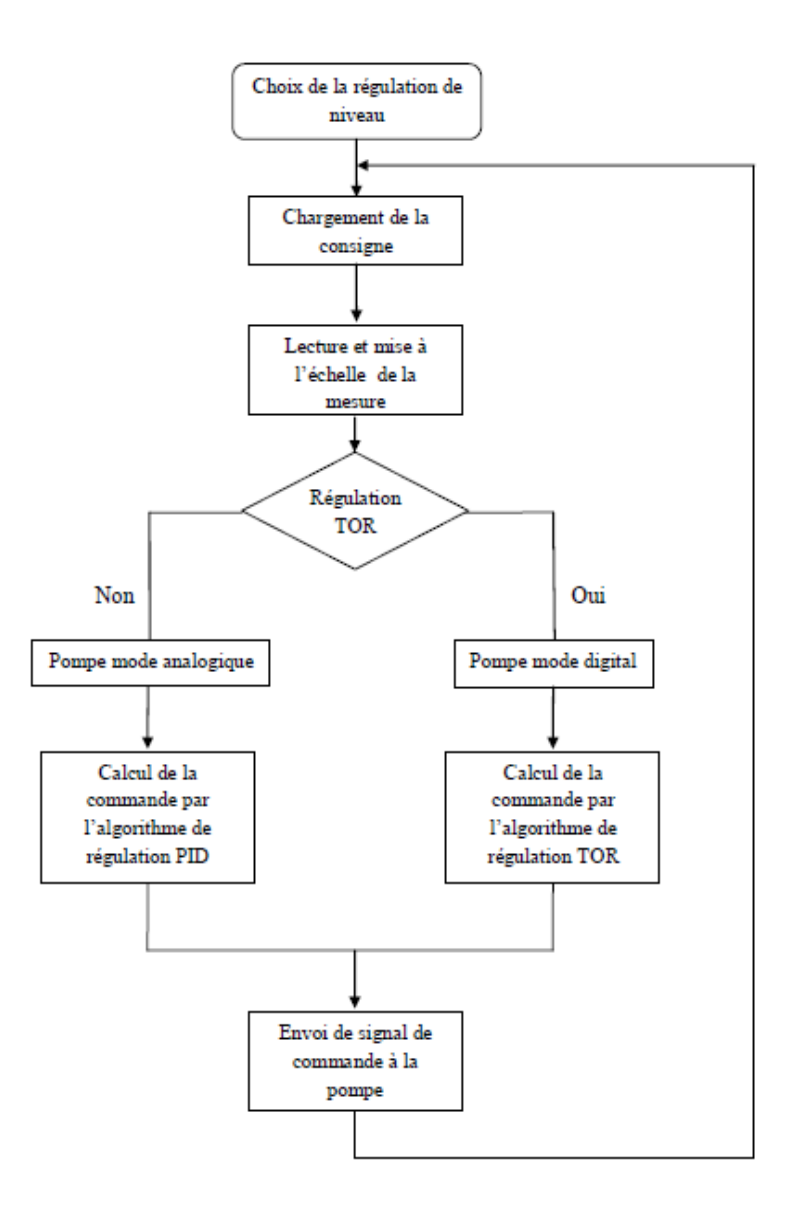

FIGURE 2.6 – Organigramme de la régulation de niveau

Si maintenant le choix s'est arrêté à la régulation de débit ou bien sur la régulation de pression, l'organigramme de calcul de la commande est représenté comme suit :

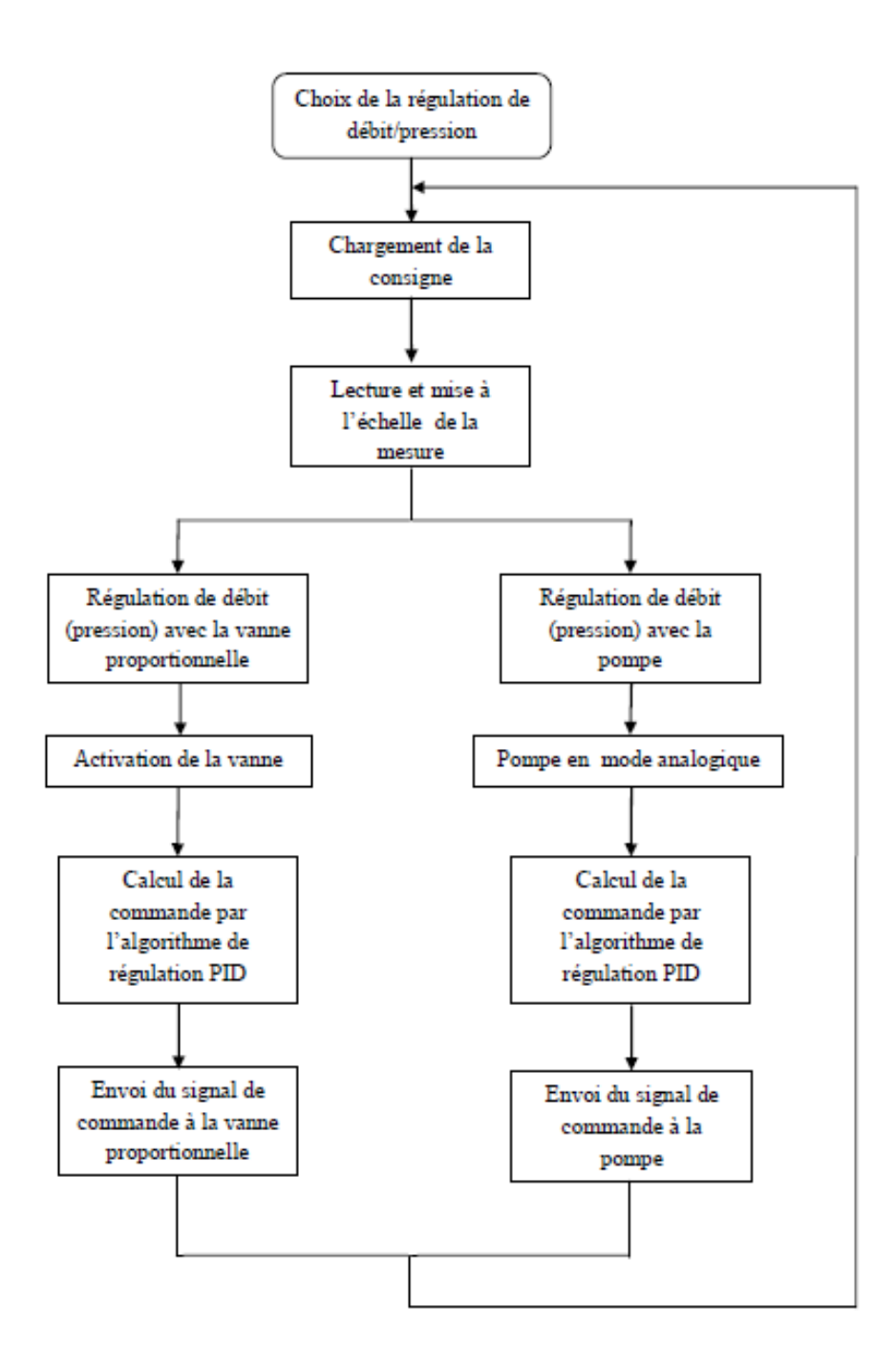

FIGURE  $2.7 -$  Organigramme de la régulation de débit/pression

Si le choix s'est à présent arrêté à la régulation de température, l'organigramme de calcul de la commande est représenté sur comme suit :

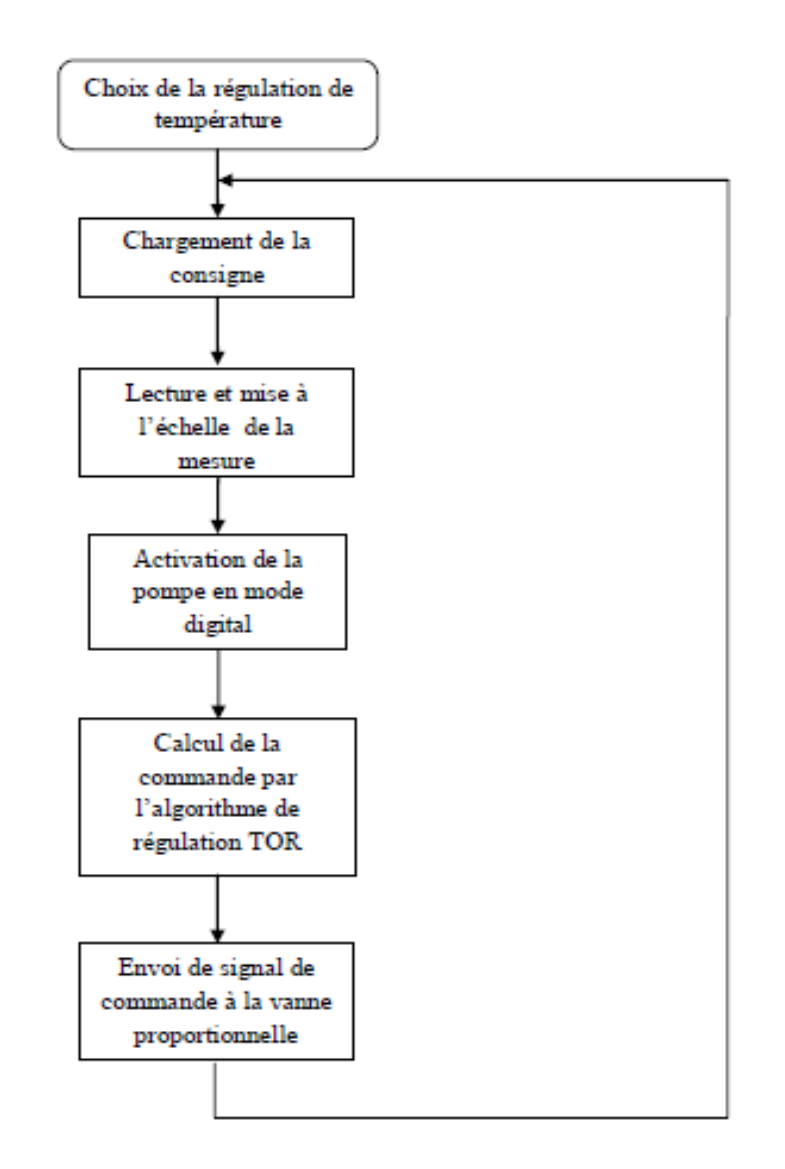

FIGURE  $2.8$  – Organigramme de la régulation de température

### 2.6 Structure de la Tâche d'automatisation

Dans ce qui suit, un aperçu des différentes étapes de la réalisation du projet et des objets que nous avons créé dans le cadre du projet "Festo Station" au sein du portail TIA.

#### 2.6.1 Structure du projet "Station FESTO"

Le projet en gros comprend les étapes de configuration suivantes :

- 1. Création du projet "Station FESTO" :
	- $-$  Démarrer le portail TIA.
	- $-$  Créer un nouveau projet.
- 2. Insertion et configuration des matériels :
- $-$  Insérer la CPU.
- Affichage de la CPU dans la vue des appareils.
- Configurer l'interface de la CPU.
- $-$  Insérer l'alimentation électrique et les modules des signaux.
- 3. Adressages :
	- Programmer API.
	- $-$  Créer des tables des variables API.
	- $-$  Créer un bloc global de données.
	- $-$  Créer les différents blocs fonctionnels.
	- Appeler les blocs de programme dans le bloc principal [OB1].
- 4. Visualisation du processus :
	- Configurer le HMI Advanced Runtime.
	- Créer la vue racine "choix de régulation ".
	- $-$  Créer les vues "boucles de régulation et courbes".
- 5. Configuration des alarmes
	- Alarmes.
	- $-$  Signalisation d'erreurs système.
- 6. Tester en ligne l'exemple de projet :
	- Test du programme.
	- Tester la visualisation du processus.

### 2.7 Tester la visualisation du processus

#### 2.7.1 Démarrer WinCC Advanced Runtime

La fonctionnalité de la visualisation peut être testée avec le logiciel de simulation "WinCC" Runtime Advanced". Nous allons maintenant démarrer la simulation du HMI. Cette simulation nous permet de tester le bon fonctionnement de la visualisation avant de démarrer le processus.

#### 2.7.2 Marche à suivre

Cliquez un clic droit avec la souris sur le HMI RT dans la navigation du projet et démarrez la simulation du Runtime dans le menu contextuel.

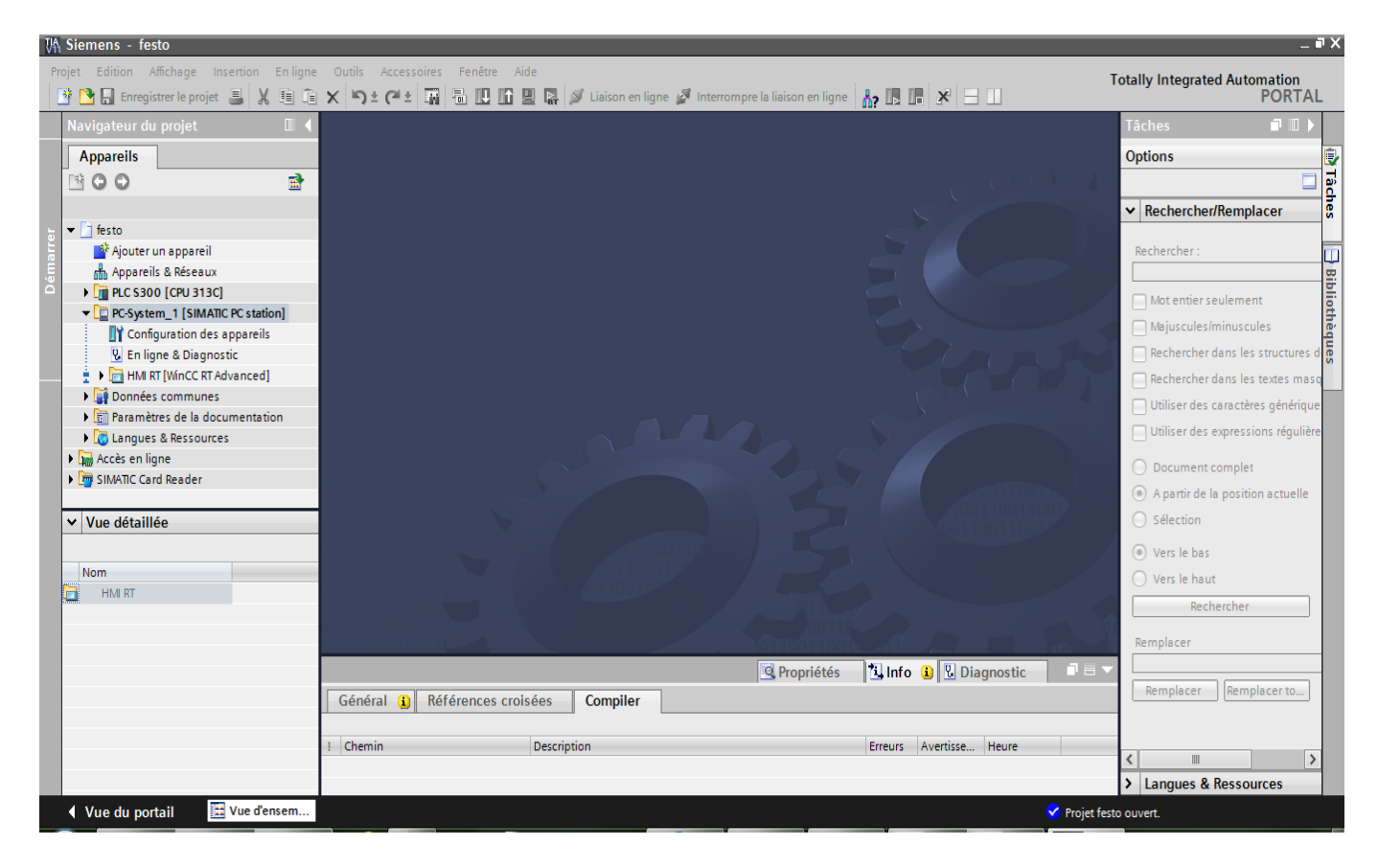

Figure 2.9 – Sumilation du HMI RT

Les éléments configurés du HMI RT sont automatiquement compilés avant le démarrage du Runtime. L'état de compilation s'affiche dans la fenêtre d'inspection de l'onglet "Info".

A chaque fois qu'on ouvre une vue de boucle de régulation, il ya deux parties principales :

- vue de l'ensemble : Qui nous permet de voir l'interface synoptique de la régulation choisie, il nous montre aussi tout les composantes qu'on doit utilisées dans la boucle choisie (les vannes).
- $-$  vue de PID : Les courbes de la valeur souhaitée qu'on a introduit (consigne), la valeur réelle (mesure) et la grandeur d'ajustement (commande) sont visualisées en temps réel grâce à l'interface graphique montrée dans cette dernière.

Le logiciel "WinCC Runtime Advanced" est démarré. La première vue qui s'affiche est la vue principale :

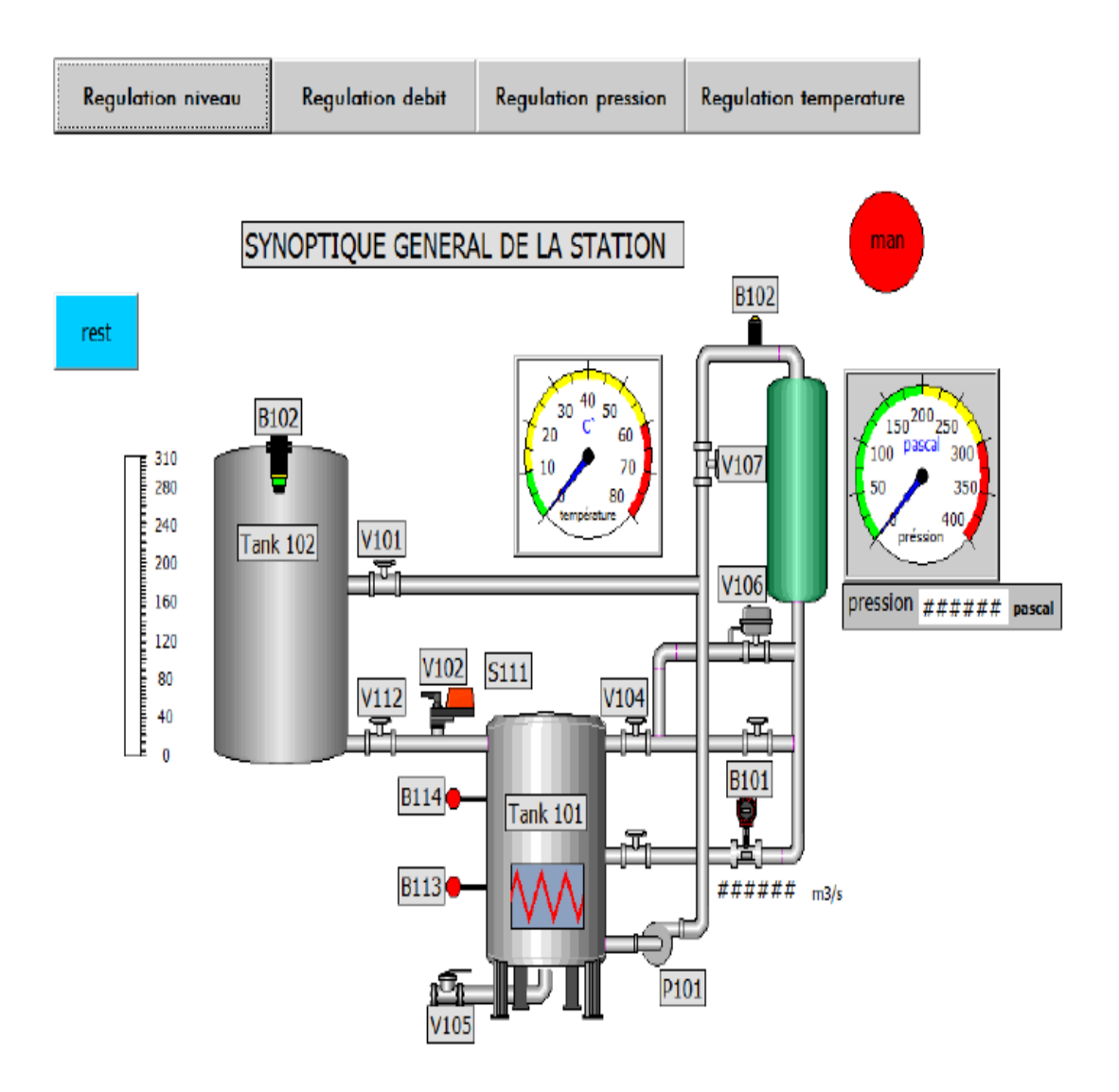

Figure 2.10 – VUE PRINCIPALE

# Chapitre 3

# Présentation de la station FESTO

### 3.1 Introduction

Fort de l'expérience d'une entreprise de plus de 40 ans d'existence, Festo Didactique conçoit des solutions visant à accroitre le succès de la formation dispensée dans tous les domaines de l'automatisation et de la technique. Les besoins de formation vont continuer d'augmente a vive allure. C'est pourquoi nous nous sommes fix´e pour objectif de rendre l'apprentissage encore plus efficace.

Donc cette entreprise a disposé entre nos mains une station qu'on va étudier. La station PCS à été mise au point par FESTO dans le but de réaliser plusieurs Applications.

Tout au long de ce chapitre, nous allons tenter d'étudier cette station tout d'abord d'un point de vue instrumentation, à savoir les différents capteurs ainsi que les actionneurs utilisés et les différentes boucles de régulation (sous-systèmes) que nous tenterons d'identifier par la suite (Chapitre 4).

## 3.2 Présentation du système didactique du contrôle de processus FESTO

Le système d'apprentissage didactique pour l'automatisation FESTO est conçu pour répondre à un certain nombre d'exigences de formation professionnelle. En effet le matériel utilisé pour la fabrication de cette station de travail didactique est identique à celui disponible dans l'industrie.

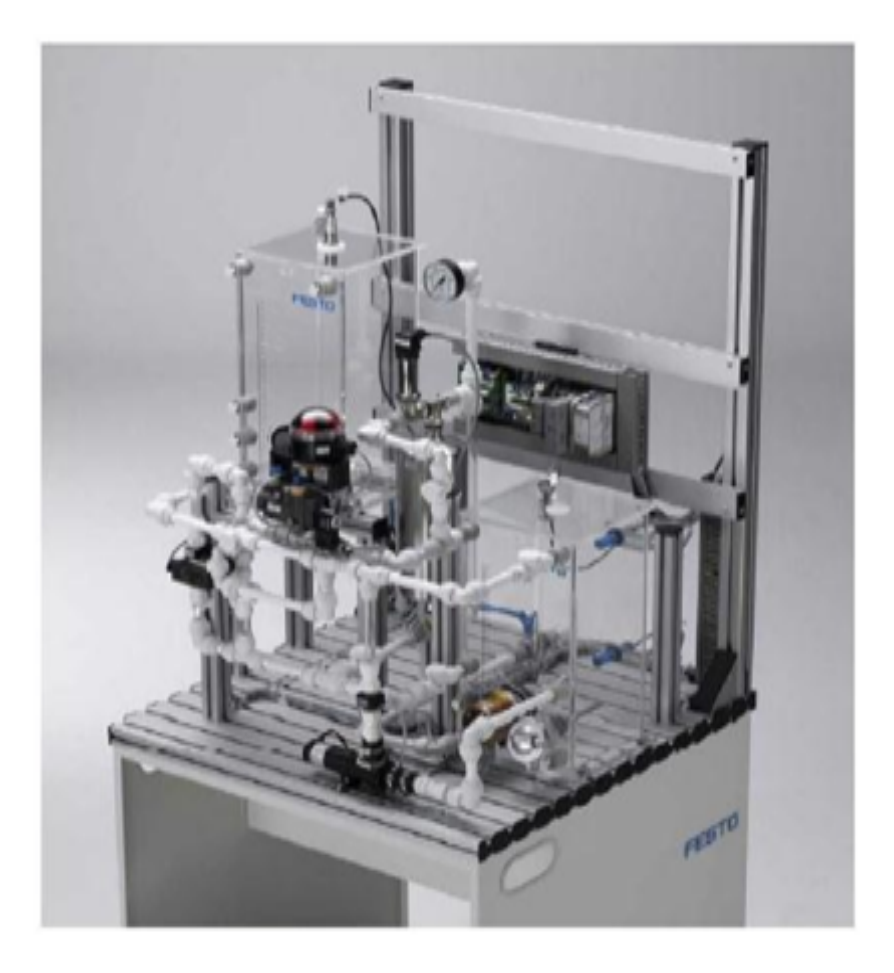

Figure 3.1 – Maquette didactique FESTO.

Le système d'apprentissage didactique pour l'automatisation FESTO est divisé en trois parties principales distinctes :

- L'élément de contrôle (Automate programmable industriel SIEMENS  $S7-313C$ ).
- $\bullet$  Le terminal analogique d'entrées/sorties.
- Le terminal de conversion des signaux analogique.
- $\bullet$  L'installation contenant les différents systèmes de contrôles.

L'automate programmable S7-313C ayant été décrit dans la chapitre I, nous allons dans ce qui va suivre faire une description des éléments constituant les deux autres parties.

Le terminal analogique d'entrées/sorties permet de relier les capteurs et actionneur à l'API à travers un câblage.

Avant d'être reliés au terminal analogique d' $E/S$ , les différents capteurs et actionneur passe d'abord par le terminal de conversion des signaux analogiques. Ce dernier est constitu´e de plusieurs types de convertisseurs analogiques, qui permettent, d'un coté, de convertir les signaux envoyés par les différents capteurs analogiques constituant l'installation en signaux standard 0-10V et d'un autre coté de transformer les signaux analogiques envoyés par l'API vers les éléments de contrôles en signaux standard 0-24V ou 0-10V.

L'installation, quand à elle, combine quatre systèmes en boucle fermée avec différents capteurs, actionneurs numériques et analogiques :

- $\bullet$  Système de contrôle de niveau.
- $\bullet$  Système de contrôle de débit.
- $\bullet$  Système de contrôle de pression.
- $\bullet$  Système de contrôle de température.

La tendance a l'intégration de plusieurs composante de régulation de notre station se reflète notamment dans le nouveau FED-CET. Le panneau de commande de Festo comporte déjà un API pour la programmation, pour les utilisés séparément en cascade.[1]

#### Les caractéristiques techniques de la station FESTO

Les caractéristiques techniques de l'installation sont résumées dans le tableau suivant :

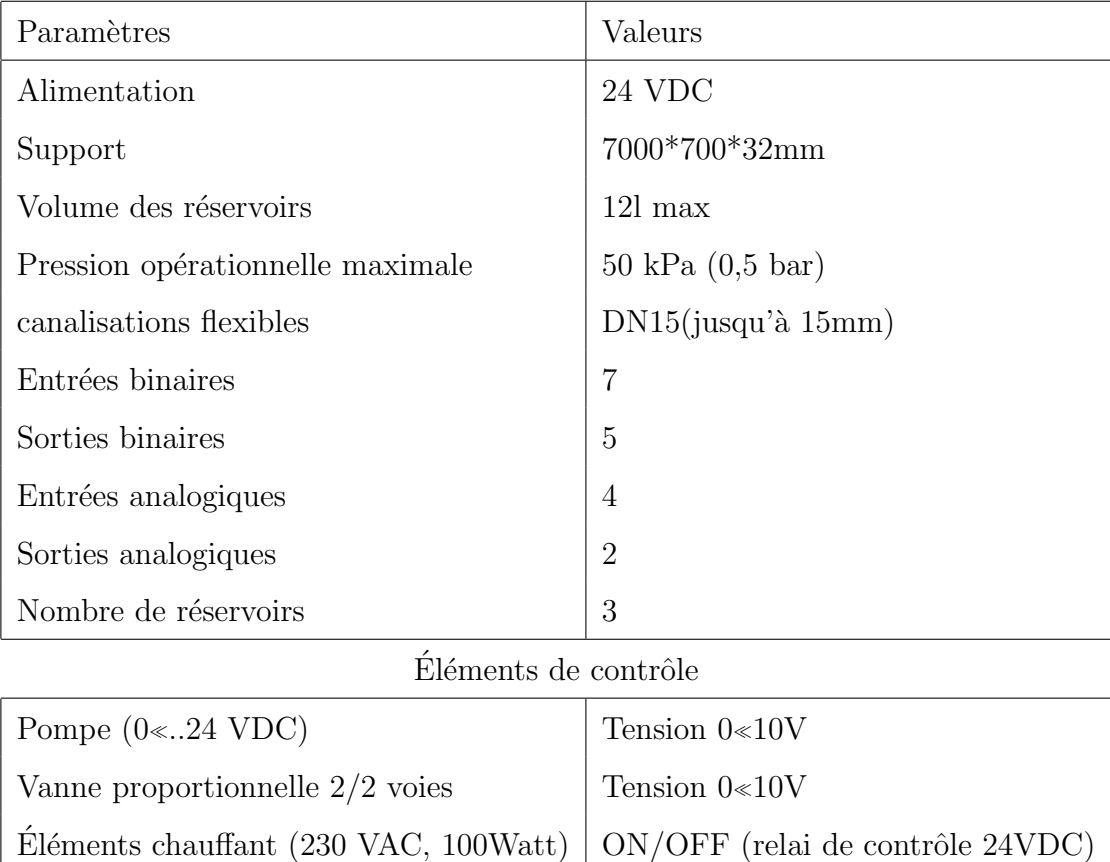

| Systèmes en boucle fermée                                  |                                  |  |  |  |  |
|------------------------------------------------------------|----------------------------------|--|--|--|--|
| Système de contrôle de niveau                              |                                  |  |  |  |  |
| Plages des valeurs du système de contrôle de niveau        | $3<350$ mm                       |  |  |  |  |
| Plages des valeurs du capteur de niveau                    | $0\ll 71/min$                    |  |  |  |  |
| Plages des valeurs du capteur de débit fréquence           | $0<1200$ Hz                      |  |  |  |  |
| Système de contrôle de pression                            |                                  |  |  |  |  |
| Plages des valeurs du système de contrôle de pression      | $0 \ll 30kPa$ (0 $\ll 300mbar$ ) |  |  |  |  |
| Plages des valeurs du capteur de pression                  | $0 \le 10kPa$ (0 $\le 100mbar$ ) |  |  |  |  |
| Type de signal transmis par le capteur de pression Tension | $0 \ll 10V$                      |  |  |  |  |
| Système de contrôle de température                         |                                  |  |  |  |  |
| Plages des valeurs du capteur de température               | $-50 C^0  + 150 C^0$             |  |  |  |  |
| Type de signal transmis par le capteur de température      | Résistance PT 100                |  |  |  |  |
| Plages des valeurs du système de contrôle de température   | $0 \le 60 C^0$                   |  |  |  |  |

TABLE  $3.1$  – Caractéristiques techniques de l'installation[1]

#### 3.2.1 Le diagramme synoptique de l'installation

Le système didactique Festo se constitué du principaux composants suivants :

- Capteur de pression piezorésistif (PIC 103).
- Jauge de pression  $0 \dots 1$ bar.
- Capteur de débit fréquentiel (FIC101.1).
- Capteur de niveau ultrasonique (LIC102.1).
- $\bullet$  Deux détecteurs de proximité capacitifs dans le réservoir du bas B101 (LS-101.2,  $LS+101.3$ .
- Capteur de température de type PT100 (TIC104).
- Un flotteur électromécanique de seuil dans le réservoir du haut  $(LS-102.2)$ .
- Un flotteur anti-débordement dans le réservoir du bas  $(LA+101.4)$ .
- Pompe centrifuge (P101).
- $\bullet$  Moteur de contrôle pour la pompe  $(M1)$ .
- Système de chauffage avec un relai de contrôle intégré (E104).
- Processus de vanne à bille avec un entrainement rotatif pneumatique type (SYPAR) (V 102).
- $\bullet$  Vanne proportionnelle avec un module de contrôle électronique (V 106).
- Un terminal  $E/S$ .
- Un terminal pour les signaux analogiques.
- Convertisseurs de signaux : courant/tension, fréquence/tension, PT100/tension.
- Automate programmable industriel.
- $\bullet$  Panneau de contrôle.
- Canalisations.
- Réservoir de pression  $(B 103)$ .
- Vannes manuelles.
- Robinet de vidange (V 105).
- $\bullet$  Unité de service pneumatique.
- Support de montage.

Le diagramme synoptique de l'installation est le suivant :

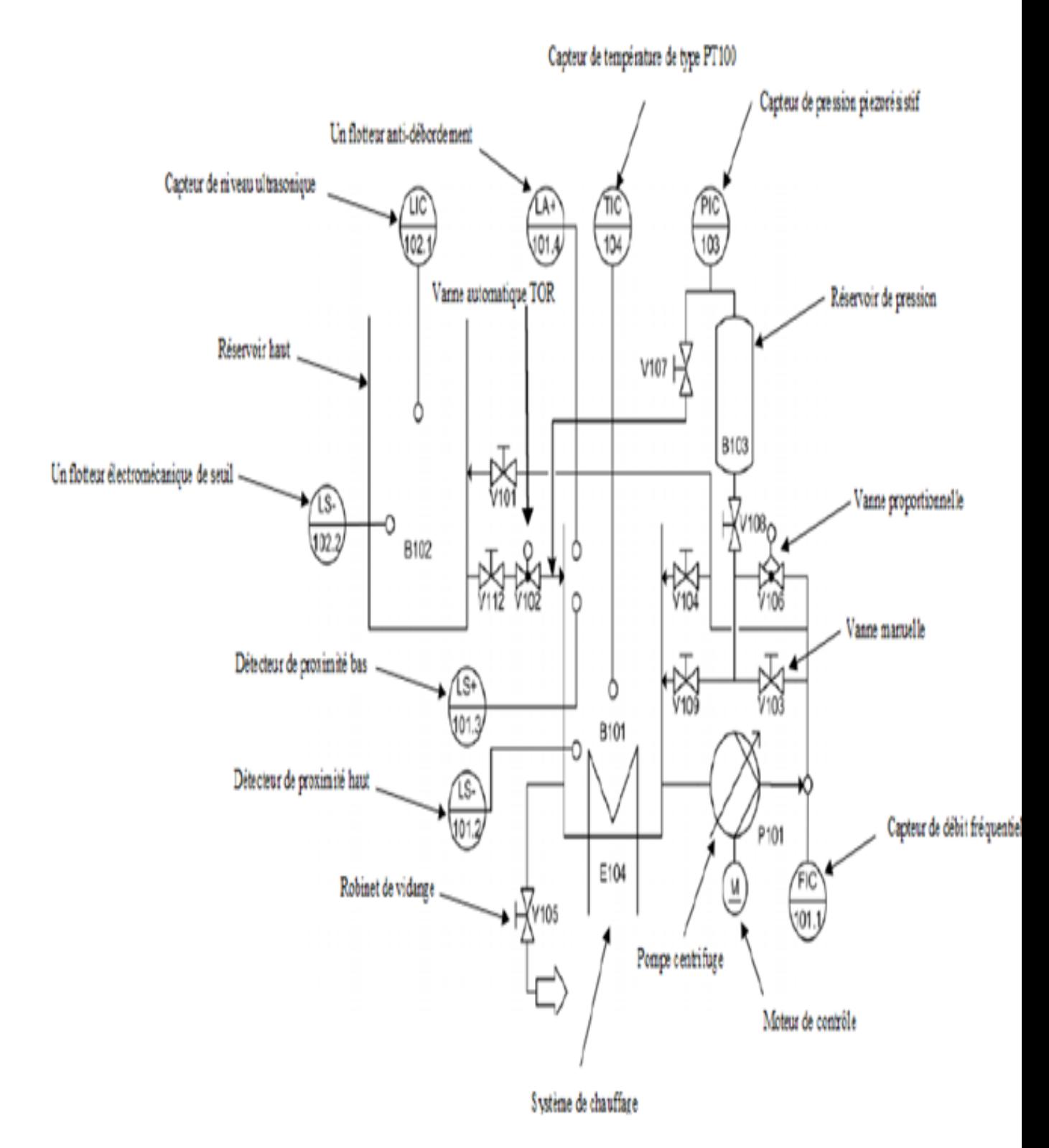

Figure 3.2 – Diagramme synoptique de l'installation didactique FESTO.

Chaque fonction de système en boucle fermée résulte d'une combinaison spécifique de toutes les vannes manuelles ainsi que de la programmation, configuration de l'automate/système contrôlé.

Donc il est possible d'effectuer plusieurs types de régulation sur l'installation, et cela individuellement ou bien en cascade. Avant de procéder à une étude plus détaillée de chaque boucle de régulation, nous allons résumer sous forme de tableau les différents éléments entrant en jeu dans chaque boucle :

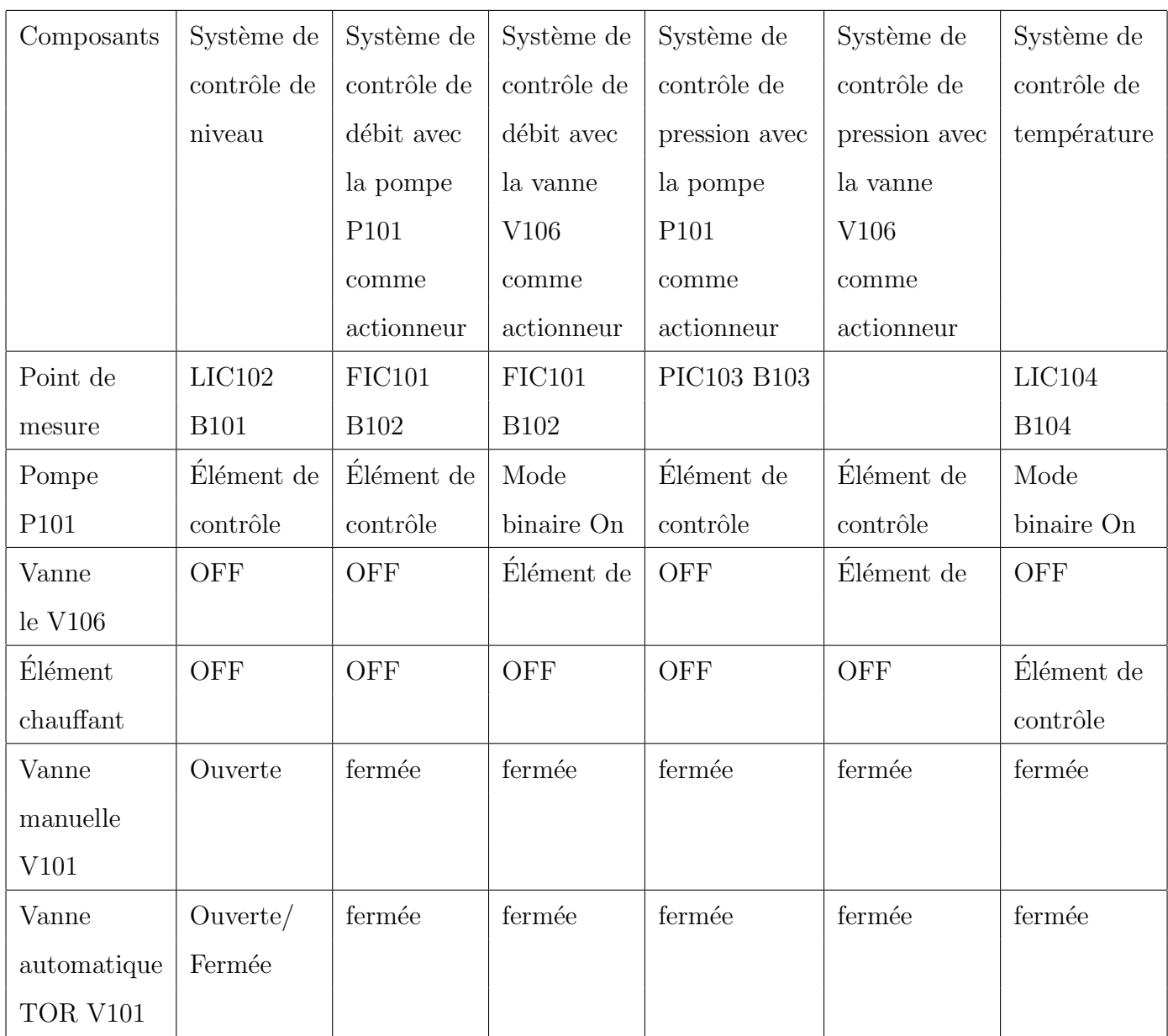

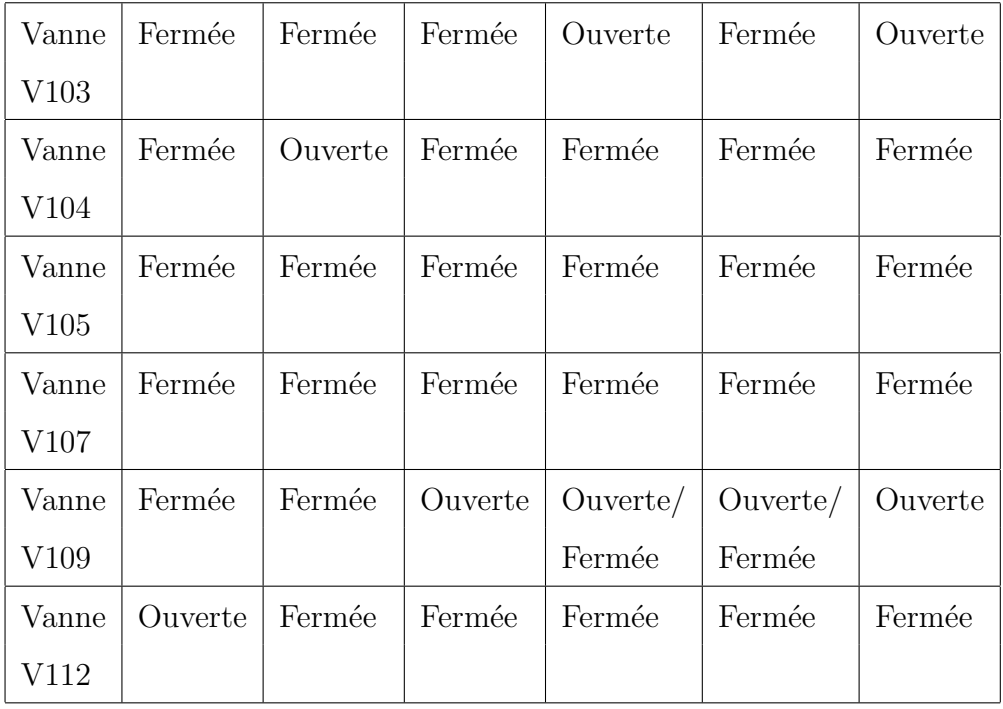

TABLE  $3.2$  – Tableau des configurations relatives aux différentes boucles de régulation

### 3.3 Les déférentes connexions de la station

Nous allons voir les différentes connexions entre l'automate programmable SIMENS S7-300 CPU 313C, et les different capteurs et actionneurs présents dans l'installation, il y a quatre types de connexions :

- Connexion API/Station : Le Plug digital XMA1  $(1/A)$  du l'API est connecté avec la prise XMA2 du terminal  $E/S$  de la station  $(2)$  à l'aide du câble SysLink  $(3)$ . Le Plug analogique (1/C) de l'API avec X2 du terminal de conversion de signaux analogiques  $(6)$  de la station, à l'aide du câble analogique  $(7)$ .
- Connexion API/Panneau de contrôle : le Plug XMG  $(1/B)$  de l'API est connecté avec le Plug X1  $(4)$  du panneau de contrôle à l'aide du câble SysLink  $(5)$ .
- Connexion API/Unité d'alimentation : Le Plug d'alimentation de l'API est connecté à l'unité d'alimentation avec un câble de sécurité bleu et rouge (4mm).
- Connexion  $API/PC$ : le PC est connecté à L'API avec un câble de programmation MPI.[2]

Et pour cela on a introduit un schéma pour montrer de manière plus précise toutes ces connexions :

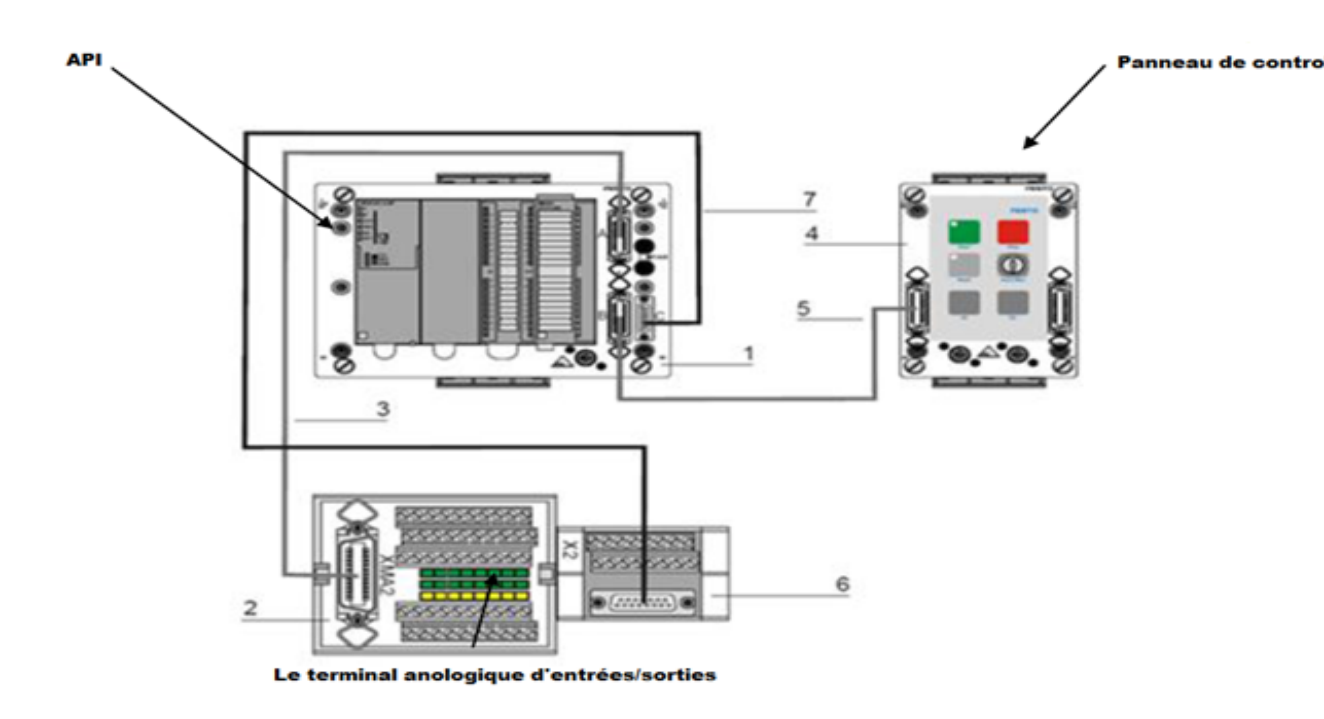

FIGURE  $3.3$  – Schéma de connexion API/Panneau de contrôle/Terminal analogique.

# 3.4 Principe de fonctionnement des différents systèmes constituant l'installation Festo

#### 3.4.1 Le Processus de la vanne à bille

Le montage V102, qui a pour rôle de contrôler l'écoulement du fluide du réservoir haut  $(B102)$  vers celui du bas  $(B101)$ , représente une vanne à bille tout ou rien actionnée par un processus d'entrainement pneumatique.

Cet équipement de contrôle consiste en une vanne en cuivre  $(1)$  ouverte/fermée par un actionneur quart de tour à double effet de type SY  $PAR(4)$ , contrôlé par une électrovanne 5/2 voies de type NAMUR (2,3).

 $L'indicateur$  de position  $(5)$  consiste en deux micro-interrupteurs électriques avec levier `a roulement, ces deux derniers d´elivrent des signaux 24VDC (S113, S114) vers le terminal  $E/S$  XMA1.[2]
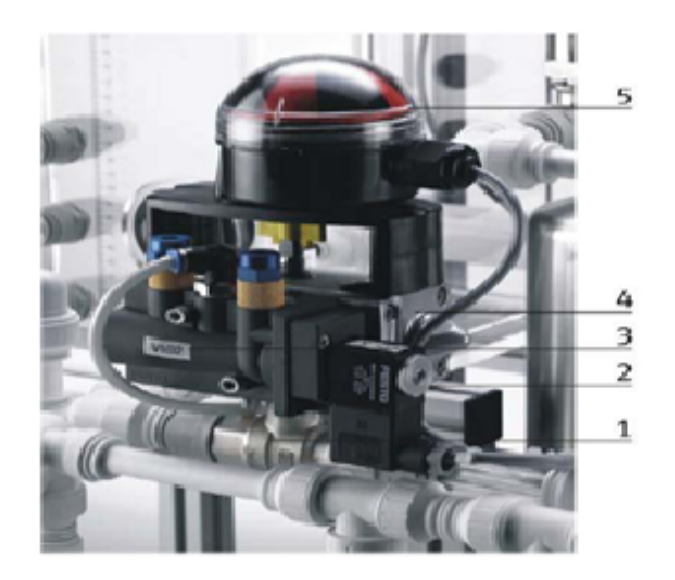

FIGURE  $3.4$  – Processus de la vanne à bille.

## 3.4.2 La pompe :

**Principe de fonctionnement :** Une pompe centrifuge est constituée par :

- une roue à aubes tournant autour de son axe.
- un distributeur dans l'axe de la roue.
- un collecteur de section croissante, en forme de spirale appelée volute.

Le liquide arrive dans l'axe de l'appareil par le distributeur et la force centrifuge le projette vers l'extérieur de la turbine. Il acquiert une grande énergie cinétique qui se transforme en  $\acute{e}$ nergie de pression dans le collecteur où la section est croissante.[3]

Utilisation : Ces types des pompes sont les plus utilisées dans le domaine industriel à cause de la large gamme d'utilisation qu'elles peuvent couvrir, de leur simplicité et de leur faible coût. Dans notre installation la pompe c'est l'élément de contrôle commun pour tout les boucles de régulation, donc c'est un élément important qu'on ne doit pas fonctionnée à sec, avant de démarrage il faut vérifier que tout les canalisations sont remplies d'eau.

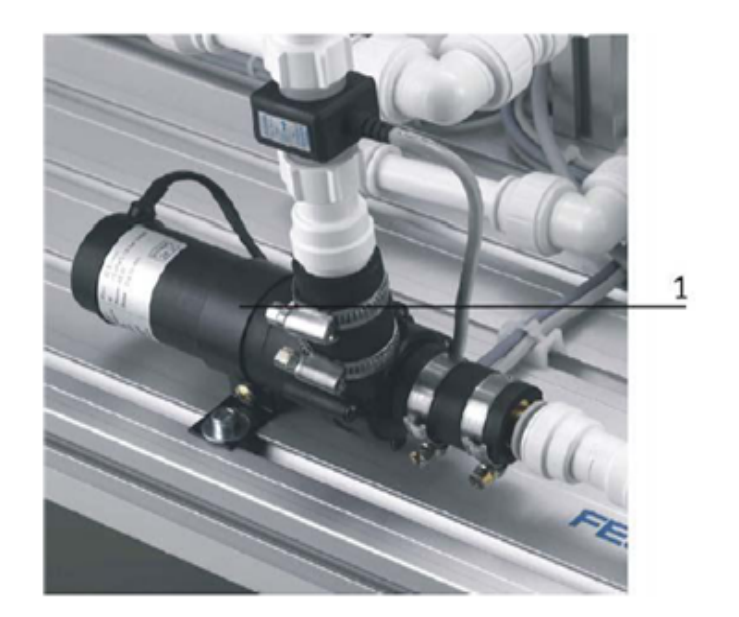

Figure 3.5 – Pompe centrifuge.

La pompe est entrainée par un moteur de contrôle A4. Un relai K1 connecté comme sortie (relatif à l'API) binaire (O2 dans le XMA1) permet de choisir le mode de fonctionnement de la pompe. Si la sortie O2 est mise à 1, une sortie binaire additionnelle (O3 dans XMA1) permettra le démarrage et l'arrêt de la pompe, dans ce mode de fonctionnement la pompe fonctionnera `a vitesse maximale. Si maintenant la sortie O2 est mise `a 0, la sortie analogique CHANEL  $0$  (UA1 de X2) permettra de régler la vitesse de la pompe sous forme de tension 0/10V.[2]

## 3.4.3 Détecteurs de proximité capacitifs

La détection capacitive est une technologie sans contact adaptée à la détection des métaux, des objets non métalliques, des solides et des liquides. Toutefois, elle convient mieux aux cibles non métalliques du fait de ses caractéristiques et de son coût comparée en comparaison aux détecteurs de proximité inductifs, pour cela dans notre station cas qu'on veut détecter le niveau d'eau.

Le détecteur comporte quatre composants de base :

- Sonde ou plaque capacitive.
- Oscillateur.
- Détecteur de niveau de signal.
- $\bullet$  Commutateur de sortie à circuits intégrés.

• Potentiomètre de réglage. $[4]$ 

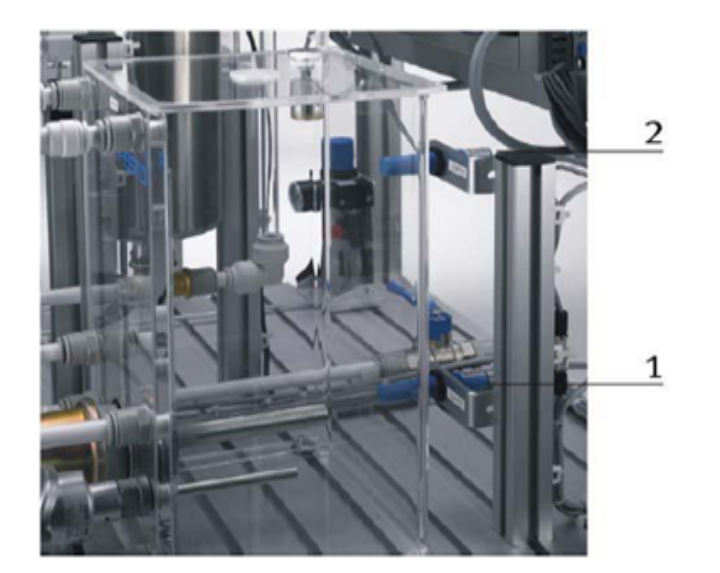

FIGURE  $3.6$  – Détecteurs de proximité capacitifs

Les détecteurs de proximité B113  $(1)$ , B114  $(2)$  sont fixés sur une plaque derrière la paroi externe du réservoir (B101), leur position est mécaniquement ajustable. Ils délivrent des signaux  $24V$  et sont reliés au terminal  $E/S$  XMA1.

#### 3.4.4 La vanne proportionnelle :

Les vannes proportionnelles sont essentielles si on a besoin de flexibilité pour Contrôler la pression de sortie ou le débit dans notre installation. La vanne proportionnelle V106  $(1)$ est directement actionnée par une électrovalve  $2/2$  voies; elle est utilisée comme élément de réglage dans les systèmes de contrôle de débit. Le principe est que le piston de la vanne est soulevé de son siège par l'intermédiaire d'un électroaimant, et libère ainsi l'écoulement à travers la vanne à un débit proportionnel à la surface ouverte.

La vanne proportionnelle est activée par une sortie binaire (O4 dans le XMA1). Un signal analogique du canal (UA2 de  $X2$ ) actionne le signal d'entrée de la vanne proportionnelle avec un signal analogue standard de 0à10V. Ce dernier est transformé en pulsations modulées en largeur. L'ouverture de la vanne peut ainsi être ajustée à n'importe quelle position de sa plage de fonctionnement.

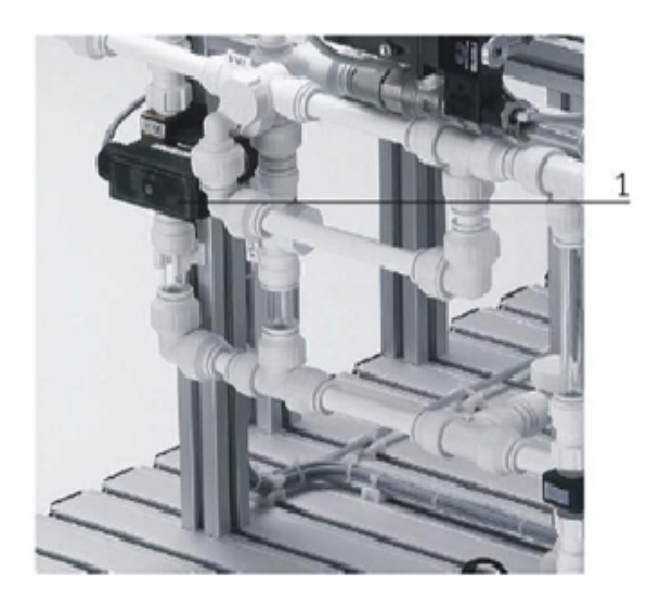

Figure 3.7 – Vanne proportionnelle

## 3.4.5 Le capteur de niveau ultrasonique

Le niveau du fluide dans le réservoir B102 (1) est contrôlé à l'aide d'un capteur ultrasonique  $(2)$ . Le signal analogique délivré par le capteur ultrasonique sous forme de courant, passe par un convertisseur courant/tension avant d'être transmis au CHANNEL 0 du terminal E/S X2 (UE1).

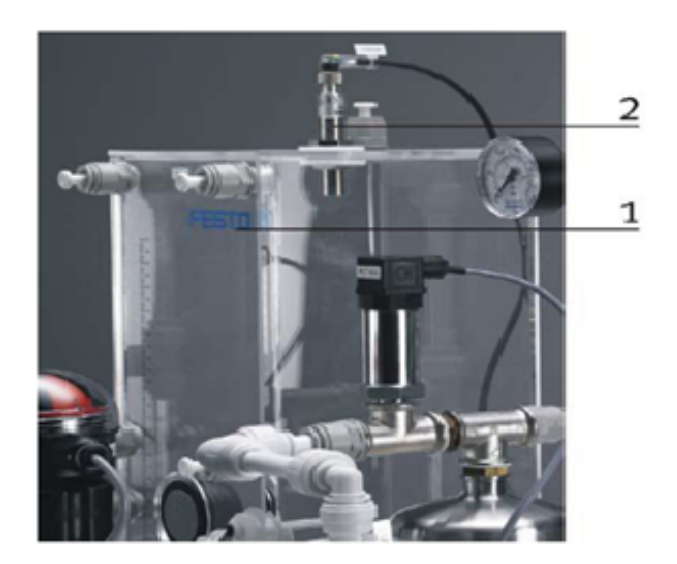

Figure 3.8 – Capteur de niveau ultrasonique

#### 3.4.6 Le capteur de débit

Le débit de l'écoulement dans l'installation à travers le système de canalisations est déterminé par un capteur optoélectronique B102  $(2)$ . Le débitmètre génère un signal à impulsion dont la fréquence est proportionnelle au débit. Le signal carré transmis par le capteur sous forme d'une onde modulée en fréquence peut, soit être connecté directement avec une entrée binaire dans le terminal  $E/S$  XMA1, soit connecté au terminal analogique X2 (UE2) après avoir été traité par un convertisseur fréquence/tension.

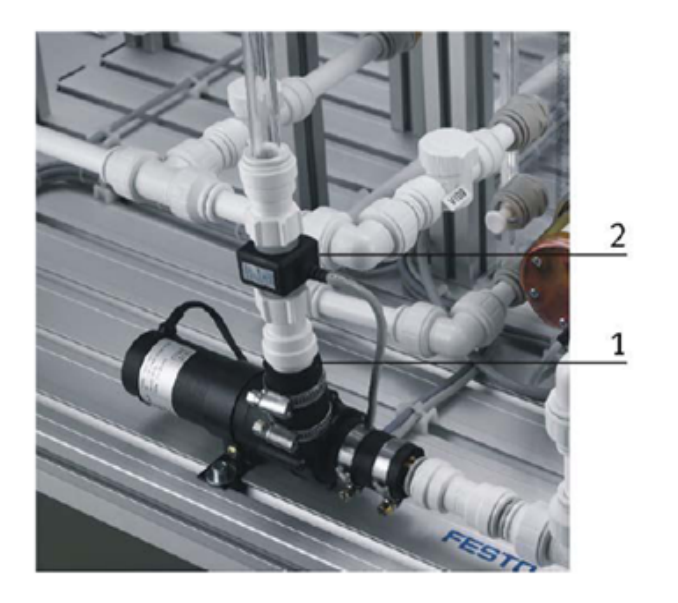

FIGURE  $3.9$  – capteur de débit.

## 3.4.7 Le capteur de pression

La pression du fluide circulant dans le système de canalisation qui alimente le réservoir pré-rempli de gaz (air) pressurisé B103 (1), peut être mesurée à l'aide d'un capteur de pression relative piezorésistif. Le signal transmis par ce dernier est directement connecté au terminal analogique X2 (UE3).

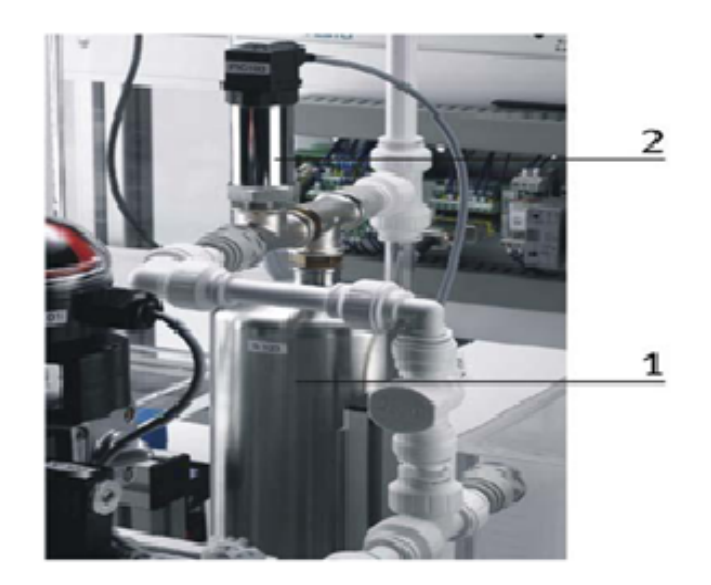

Figure 3.10 – Capteur de pression.

## 3.4.8 Le capteur de température :

Pour cela on utilise la sonde Pt 100 qui est utilisé dans le domaine industriel (agroalimentaire, chimie, raffinerie...). Ce capteur est constitué d'une résistance en Platine. La valeur initiale du Pt100 est de 100 ohms correspondant à une température de 0  $^{0}C.$ 

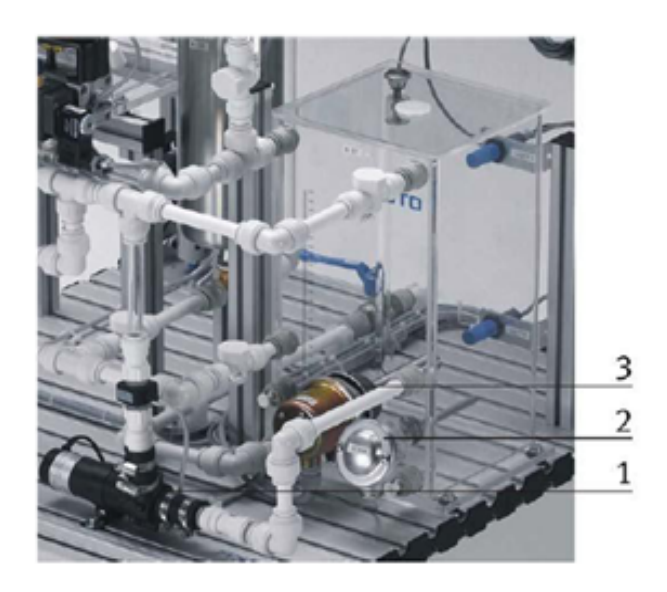

FIGURE  $3.11$  – Capteur de température

La résistance du capteur de température est connectée à un convertisseur PT100/tension avant d'être connectée au terminal analogique X2 (UE4). Quant à l'échangeur de chaleur, il est contrôlé par une sortie binaire (O1 dans le XMA1).

## 3.5 liste des cases mémoires :

voila La liste des cases mémoires allouées à toutes les entrées/sorties de l'instrumentation est résumée dans les trois tableaux suivants :

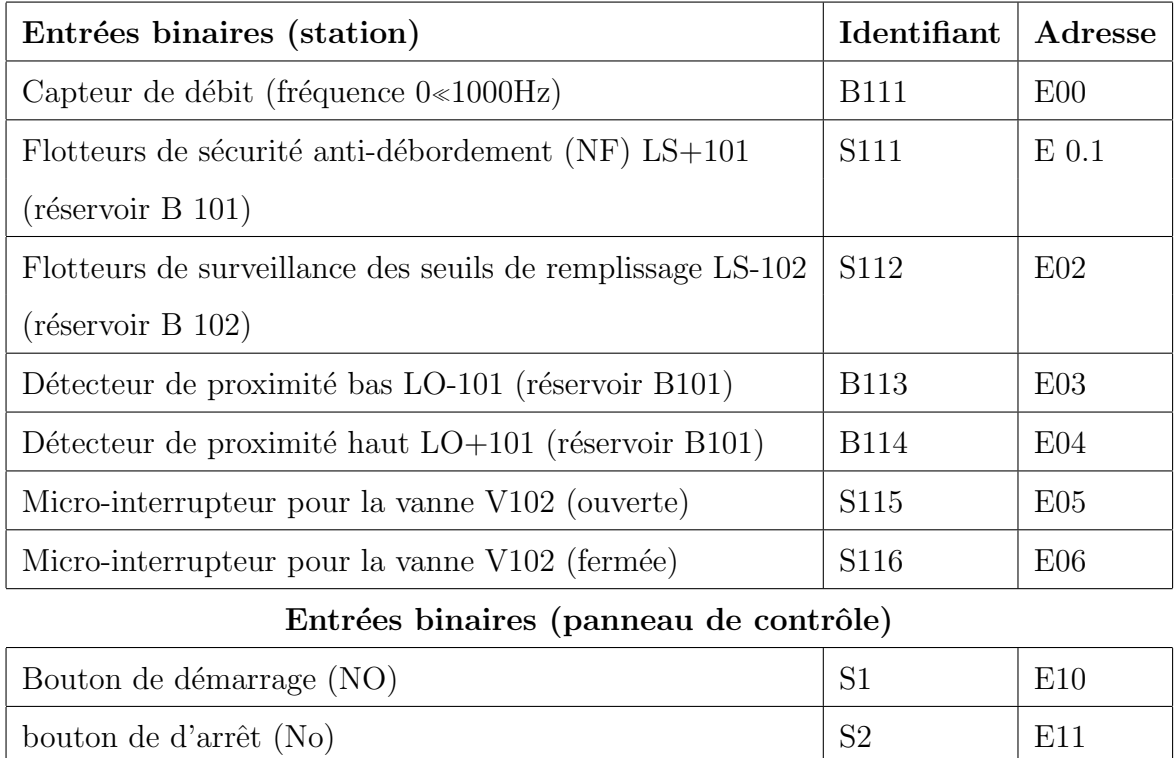

TABLE  $3.3$  – Tableau d'adressage des entrées binaires [2]

Commutateur mode automatique/mode manuel S3 F212

Bouton de réinitialisation  $(NF)$   $|S4 \t\t\t |E13 \t\t$ 

Pour les sorties digitales on a :

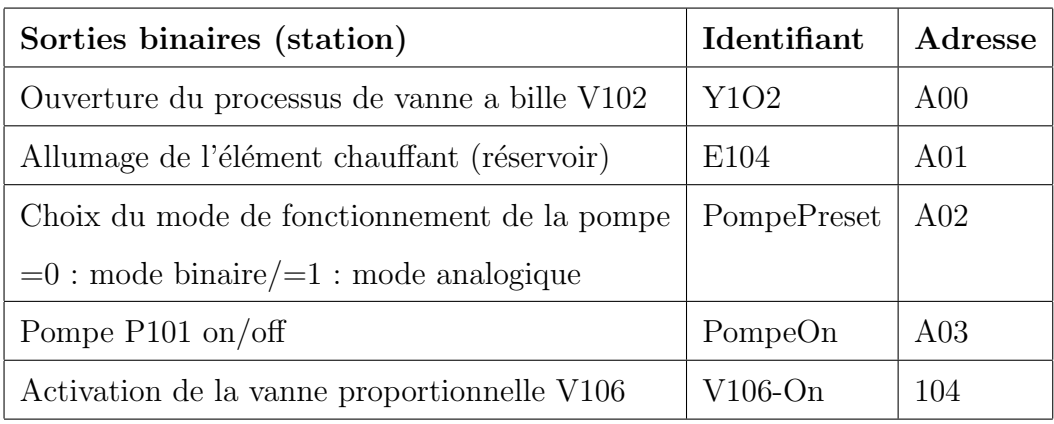

#### Sorties binaires (panneau de contrôle)

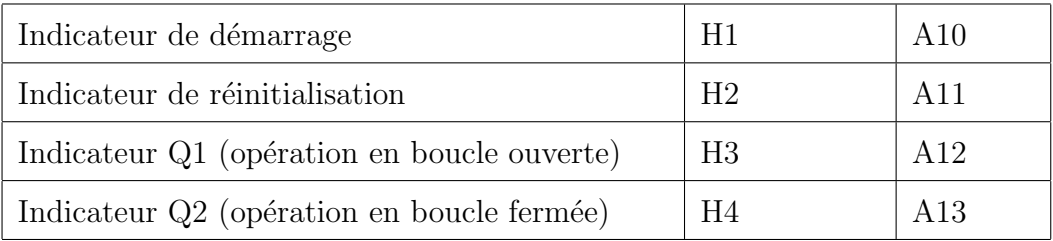

Table 3.4 – Tableau d'adressage des sorties binaires [2]

Et pour finir pour les entrées/sorties analogiques, on a la disposition suivante :

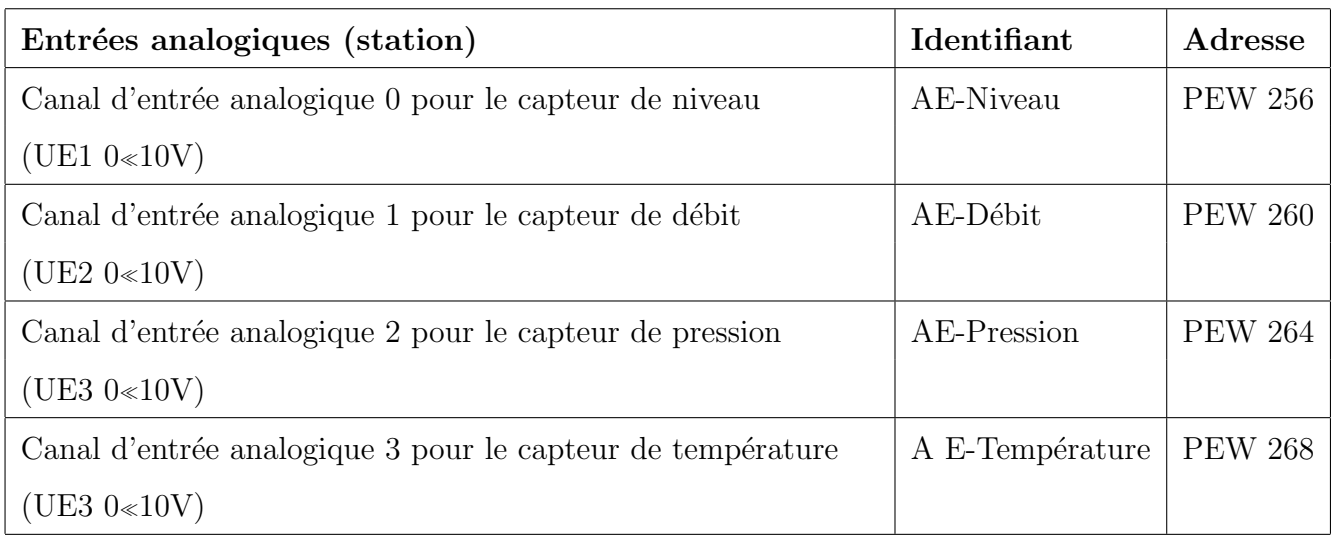

## Sorties analogiques (station)

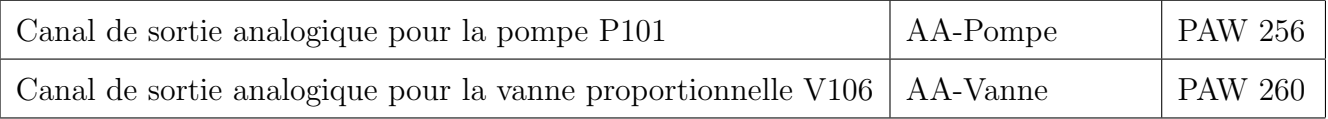

TABLE  $3.5$  – Tableau d'adressage des entrées/sorties analogiques [2]

# Conclusion générale

Munis d'un logiciel compact très performant TIA PORTAL, les automates programmables industriels Siemens forment des unités de traitement et de commande de grande flexibilité.

En effet, le logiciel de programmation STEP7 permet l'accès de base aux automates programmables de la gamme SIMATIC, pour sa programmation en différents langages.

Il assure également la fonction de moyen de communication en prenant en compte leurs réseaux. Le logiciel de conception des interfaces homme-machine WinCC est quant à lui, un logiciel d'ingénierie et de supervision, qui offre des fonctions de surveillance d'automatismes.

Notre projet nous a permis d'étudier la station didactique de contrôle des processus, FESTO, et de voir les différentes possibilités offertes par les automates programmables : simulation des systèmes continus, calcul numérique, identification des processus, commande et régulation des systèmes continus.

Notre contribution s'est portée sur l'identification, la régulation et la réalisation d'un programme de gestion par la suite, de tous les systèmes de contrôle disponibles sur la station FESTO pour servir de base de départ à d'éventuels travaux pratiques et projets de fin d'études.

Néanmoins notre étude nous a permis de proposer deux améliorations qu'il serait intéressant de développer :

- L'ajout d'un clapet anti-retour à la sortie de la pompe pour éliminer la chute de niveau dans le réservoir
- $\bullet$  L'ajout d'un convertisseur, qui permettra de commander la résistance chauffante de

manière analogique.

 $\bullet\,$  La préconisation d'utiliser une vanne analogique (contrôlable) à la place de la vanne manuelle V109.

# Références bibliographiques

- [1] Publication par l'entreprise Festo :http ://www.festo-didactic.com
- [2] CHERGUI Younes < Commande et supervision de la station FESTO PCS COMPACT avec le TIA PORTAL» ENP, Alger 2012.
- [3] http ://fr.wikipedia.org.
- [4] Rockwell Automation/Allen-Bradley : Principes de base de la détection.
- [5] SAHAR Belkacem Amine et SOUCHANE Amine Commande et supervision de la station FESTO PCS COMPACT à l'aide de STEP7 et WinCC ENP, Alger 2009
- [6] Séminaire sur les automates programmables industriels, IAP-ARZEW, Du 19 au 21/02/2013
- [7] ABRICHE Anissia et BELKAS salah-eddine«Réalisation et gestion d'un prototype de station de pompage à base d'API SIEMENS ENP, Alger 2007
- [8] SIEMENS, «PLC S7-300, CPU spécifications», SIMATIC, 2001
- [9] SIEMENS, «Logiciel de base pour S7 300/400 Régulation PID », SIMATIC, 2001
- [10] SIEMENS, STEP 7 Professional /WinCC Advanced V11pour l'exemple de projet "Station de remplissage" Mise en route», SIMATIC HMI, 2000